# -Mr FORTEZA®

TRIBOELEKTRINĖ TVOROS APSAUGINĖ SISTEMA "FORTEZA TRIBO-S"

Naudojimo ir montavimo instrukcija Nr. FOR2022-03-27

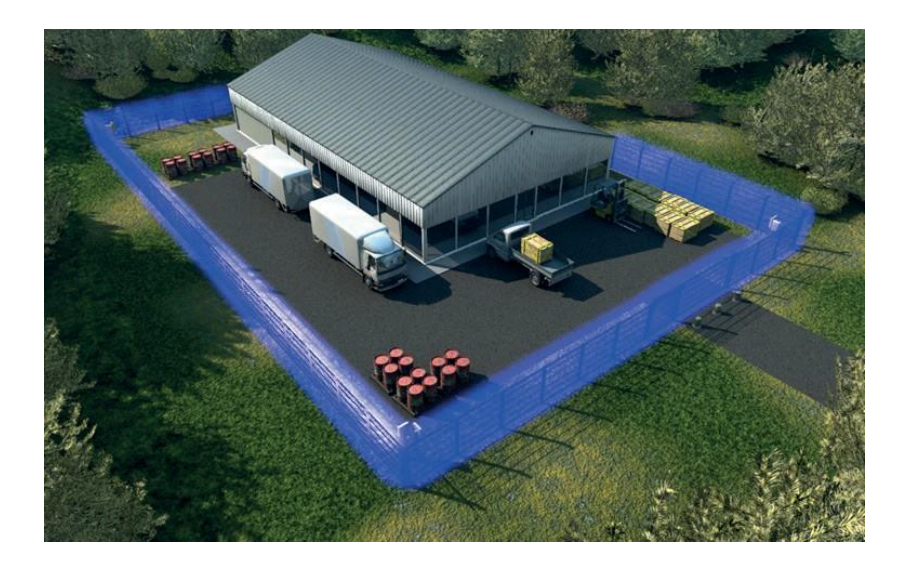

2023 m.

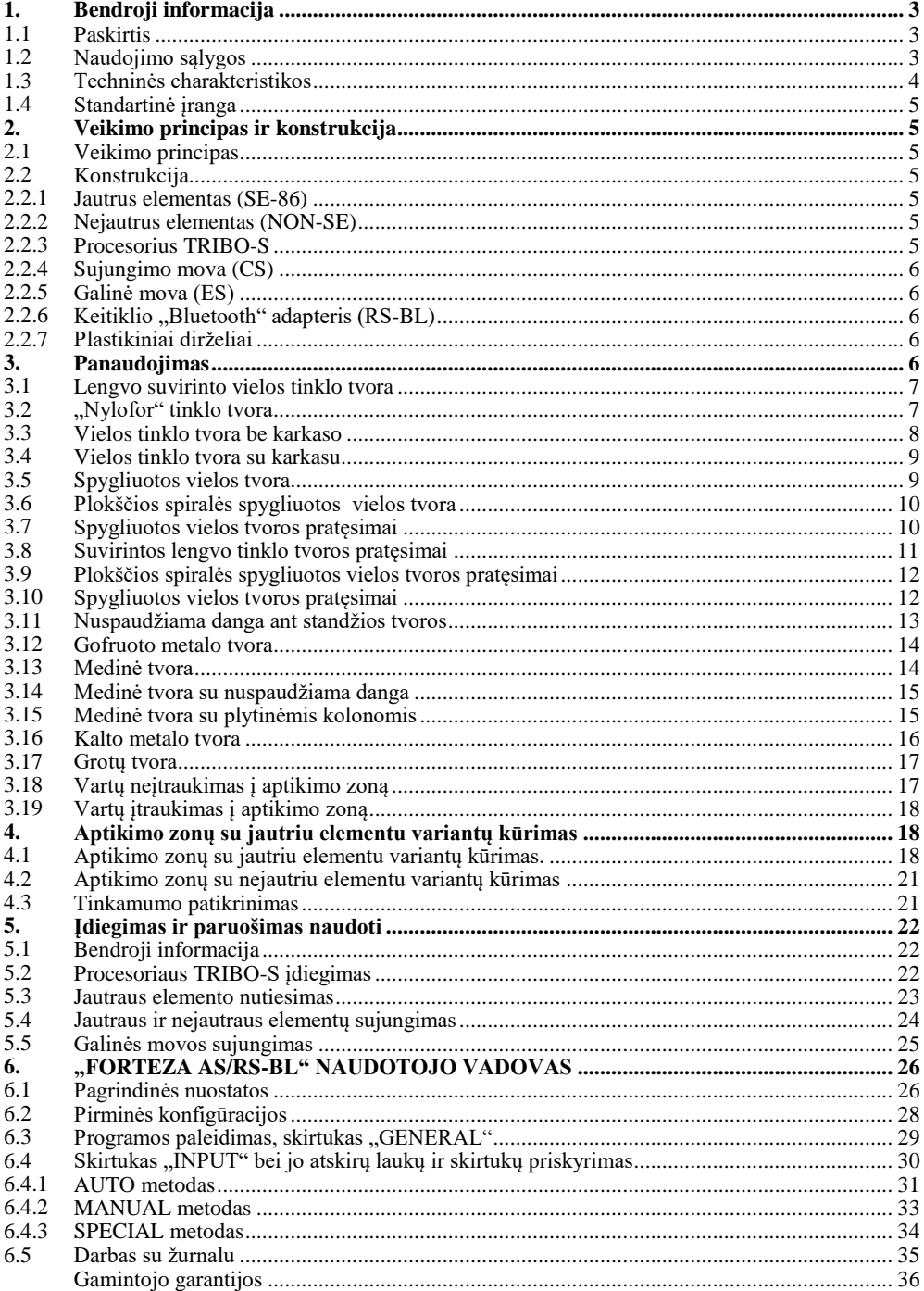

Naudojimo ir montavimo instrukcijoje yra informacija apie tvoros apsaugos sistemos "TRIBO-S" (toliau vadinama apsaugos sistema) konstrukciją ir techninius duomenis bei informacija apie jos sumontavimą ir naudojimą.

# **1. Bendroji informacija**

# **1.1 Paskirtis**

Sistema yra skirta bet kokio tipo tvorų apsaugai nuo perlipimo ar išardymo. Sistema naudojama objektuose, kuriems būdinga netaisyklinga perimetro forma, t. y. kai ekonominiu požiūriu neapsimoka naudoti mikrobanginių jutiklių arba mikrobanginiams jutikliams neįmanoma užtikrinti išskirtinės zonos.

Sistema gali turėti iki keturių apsauginių zonų. Kiekvienoje zonoje yra prie tvoros pritvirtintas jautrus elementas. Procesorius registruoja elektros iškrovas, kurias generuoja jautrus elementas, užfiksavęs bandymą įsibrauti į teritoriją. Procesorius aktyvuoja pavojaus signalą, jei gautų elektros iškrovų skaičius viršija normą.

Apsaugos sistema užtikrina jautraus bei jungiamojo (nejautraus) elemento vientisumo stebėjimą. Veikimo metu, jautrus elementas pritvirtintas prie tvoros, yra visiškai pasyvus.

## **1.2 Naudojimo sąlygos**

Apsauginė sistema skirta nuolatiniam veikimui visą parą. Apsauginė sistema nesukuria klaidingų pavojaus signalų veikiant lauko aplinkos poveikiui (LAP), pateiktam 1.1 lentelėje.

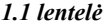

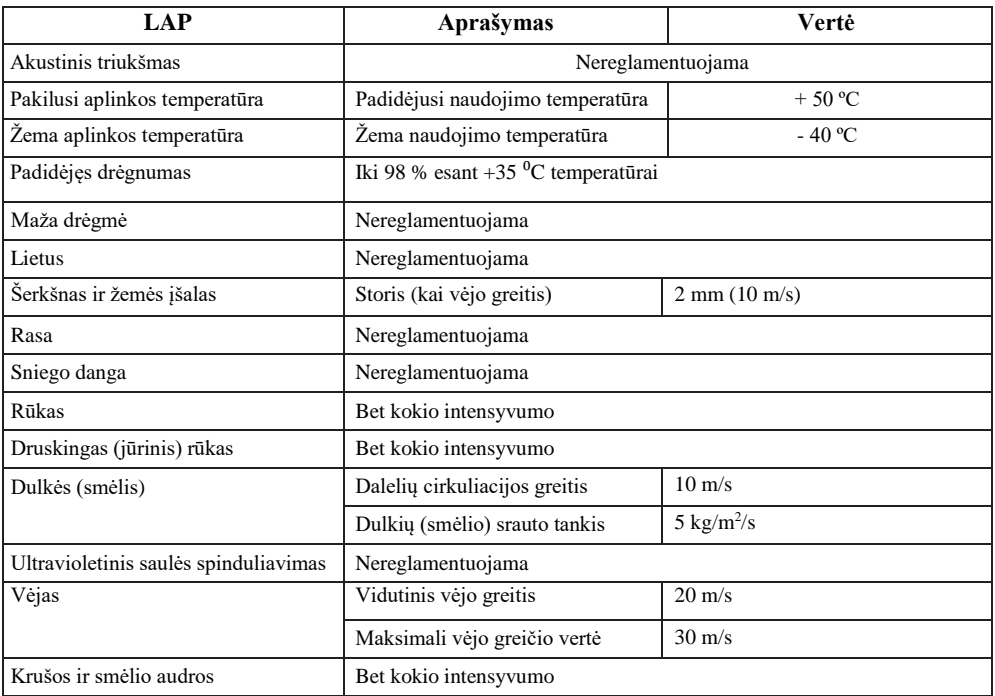

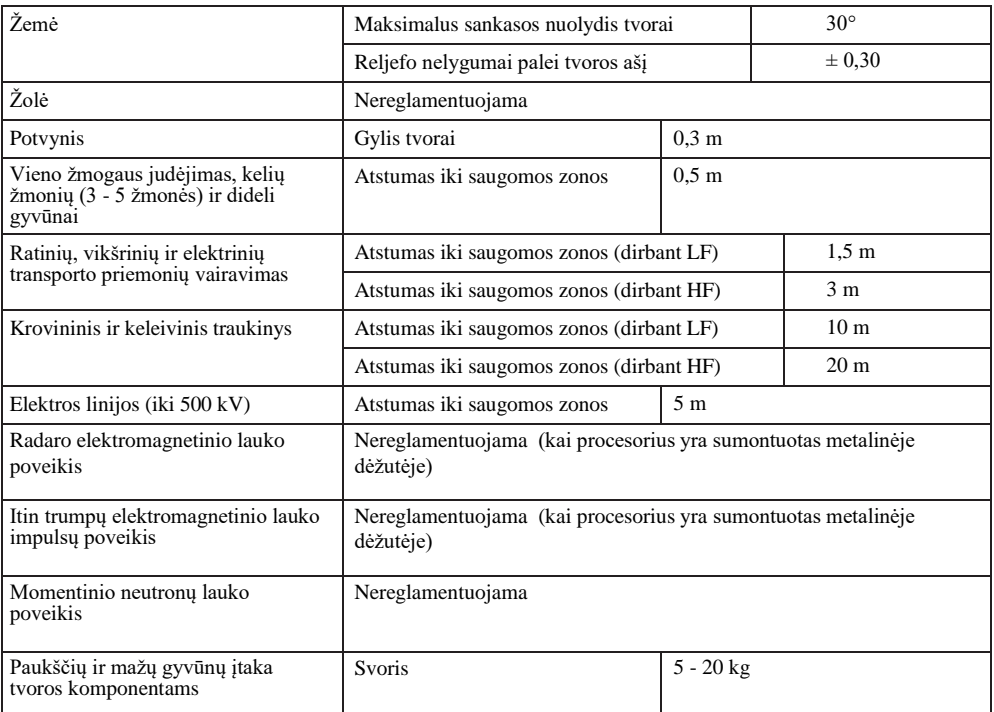

## **1.3 Techninės charakteristikos**

Maksimalus jautraus elemento (SE-86) ilgis vienoje zonoje 300 m;

Maksimalus nejautraus elemento (NON-SE) ilgis vienoje zonoje 300 m;

Įvestys - 2 arba 4 nepriklausomos zonos;

Relės išvadai - 2 arba 4 nepriklausomi išvadai;

Relės išvadas - jautraus ir nejautraus elemento vientisumo kontrolė;

Relės išvadas – nesankcionuotas procesorių korpuso atidarymas.

Visi relės išvadai - sausasis išeinančiosios relės kontaktas;

Maitinimo šaltinis 10-28 V (DC);

Įtampai nukritus žemiau 9,5 V apsaugos sistema persijungia į pavojaus režimą;

Srovės suvartojimas < 25 mA;

Darbinė temperatūra nuo -40 °C iki +50 °C;

Pavojaus pranešimo trukmė yra ne trumpesnė nei 1 s;

Fiksuota varžų vertė, jautraus ir nejautraus elementų vientisumo kontrolė;

Tvirtinimas prie tvoros plastikiniais dirželiais;

Suderinama su visomis apsaugos centralėmis;

Sandarumo klasė - IP55;

Sistemos derinimas naudojant "Android" įrenginį (planšetę, telefoną) dviem būdais;

1 naudojant konverterį RS 485-USB per sujungimo laidą;

2 naudojant konverterį FORTEZA RS-BL per BLUETOOTH tinklą arba sujungimo laidą .

# **1.4 Standartinė įranga**

Pristatomame apsauginės signalizacijos rinkinyje yra ši įranga:

- Procesorius;
- USB atmintinė su programinės įrangos vadovu;
- Naudojimo ir montavimo instrukcija;
- Tvirtinimo medžiagų komplektas;
- Įrankių ir montavimo detalių komplektas;
- Garantija

Pasirenkama: galinė mova, sujungimo mova, FORTEZA RS-BL keitiklis, RS 485-USB keitiklis, jautrus elementas, nejautrus elementas, plastikiniai dirželiai. Naudotojui paprašius, visa tai gali būti įdėta į pristatomą komplektą. Jų kiekiai yra nurodomi užsakymo metu.

## **2. Veikimo principas ir konstrukcija**

#### **2.1 Veikimo principas**

Apsaugos sistemos veikimo pagrindas yra elektros signalų generavimas "deformacijos mazguose" (jautraus elemento standaus pritvirtinimo prie tvoros taškuose), kai tvoros komponentai yra veikiami mechaniškai.

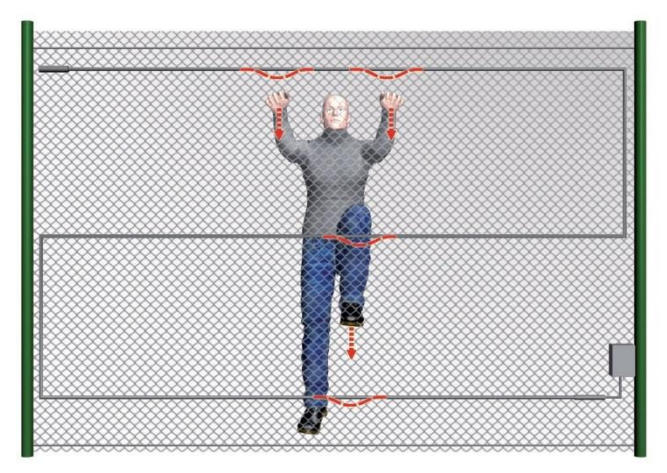

#### **2.2.1.Jautrus elementas (SE-86)**

Jautrus elementas – tai specialus kabelis, pagamintas laikantis FORTEZA techninių reikalavimų.

Ant tvoros sumontuotas jautrus elementas yra skirtas elektrinių signalų kūrimui, esant neteisėtam mechaniniam arba vibraciniam poveikiui tvorai. Jautraus elemento apsaugos ilgis priklauso nuo apsauginės zonos ilgio, tvoros aukščio, stulpų skaičiaus ir pasirinkto jautraus elemento tvirtinimo prie tvoros būdo. Jautrus elementas gali būti tvirtinamas ant skirtingų tipų tvorų (tvirtinimo pavyzdžiai pateikti žemiau).

# **2.2.2. Nejautrus elementas (NON-SE)**

Nejautrusis elementas yra TRIBO-S tvoros apsaugos sistemos dalis. Jis nejautrus deformacijai ir vibracijai. Nejautrusis elementas yra naudojamas perduoti signalus tarp TRIBO-S procesoriaus ir jautriojo elemento (SE-86) arba sujungti du jautriuosius elementus (SE-86 ir SE-86) panaudojant sujungimo movas (pvz, apeinant vartus ir t.p.)

# **2.2.3 Procesorius TRIBO-S**

Procesorius "Forteza TRIBO-S" yra naudojamas jautraus elemento signalų aptikimui, apdirbimui ir pavojaus signalų sukūrimui. Procesorius yra sumontuotas metalinėje dėžėje su RS485 jungtimi išoriniam suderinimui per "ANDROID" įrengi

# **2.2.4. Sujungimo mova (CS)**

Skirta sujungti jautrųjį elementą su nejautriuoju elementu arba atstatyti sistemą po kabelio pažeidimo, bei sujungimo taško ekranavimui ir užsandarinimui.

Mova tvirtinama prie tvoros horizontaliai (aukščiau laidinės linijos) - plastikiniais dirželiais.

# **2.2.5. Galinė mova (ES)**

Galinė mova užtikrina nuolatinę jautriosios ir nejautriosios įvesties linijų kontrolę bei procesoriaus jungiamosios linijos vientisumą. Ji taip pat yra skirta jautriojo elemento galinio taško ekranavimui ir sandarinimui (1 MΩ varža).

## **2.2.6. "Bluetooth" adapteris (FORTEZA RS-BL)**

Naudojamas sujungti "TRIBO-S" procesorių su "Android" įrenginiu sistemos parametrų nustatymui ir kontrolei.

#### **2.2.7.Plastikiniai dirželiai**

Jautraus elemento tvirtinimui prie tvoros yra naudojami plastikiniai dirželiai.

Privaloma naudoti tik patikimus kokybiškus dirželius, kurie ne keičia savybių priklausomai nuo oro sąlygų, per visą apsaugos sistemos eksploatacijos laiką.

#### **3. Panaudojimas**

Siekiant užtikrinti reikiamą apsauginės sistemos stabilumą, aukštą imunitetą "triukšmui" ir atsparumą gadinimui (sabotažui),

# **REIKĖTŲ UŽTIKRINTI ŠIUOS DALYKUS:**

- tinkamą tvoros tvirtinimą (lanksčios tvoros turėtų būti ištemptos tolygiai nurodyta įtempimo jėga);
- skirtingų rūšių tvorų apsauga su atitinkamomis jautraus elemento išdėstymo ir tvirtinimo schemomis;
- tinkamą jautraus elemento sumontavimą ir įtempimą;
- optimalų procesoriaus aptikimo zonų jautrumo parinkimą.

#### **Tvoros įrengimo variantai**

#### **Legenda**

- Jautrus elementas SE-86 "Forteza" - Nejautrus elementas - NON-SE "Forteza"  $\equiv$  Sujungimo mova - CS Galinė mova - ES
- Jautraus elemento tvirtinimo taškas

Tvoros apsaugos sistemos "TRIBO-S" jautraus elemento montavimas:

1. Maksimalus ilgis SE-86 "Forteza" vienai "TRIBO-S" procesoriaus įvesčiai – 300 m;

2. Jautrus elementas SE-86 "Forteza" yra tiesiamas pagal projektinį išdėstymą;

3. Jautrus elementas SE-86 "Forteza" yra pritvirtinamas prie tvoros plastikiniais 140\*3,5 mm dirželiais kas 30-40 cm. "Fiksavimo mazgų" sukūrimui taškuose, kuriuose SE-86 yra pritvirtintas prie tvoros, tvirtinti reikia taip, kad būtų gaunama matoma kabelio apvalkalo deformacija be kabelio pažeidimo;

4. Tiesiant SE-86 virš stulpų, reikėtų vengti SE-86 sąlyčio su stulpu;

5. Sujungimo ir galinės movos turėtų būti tvirtinamos ant tvoros horizontaliai ir aukščiau už kabelio SE-86 liniją.

## **3.1 Jautraus elemento išdėstymas ant lengvos suvirintos vielos tinklo tvoros.**

Lanksti tvora - iš tikrųjų yra tvora pagaminta iš metalinio tinklo elemento, spygliuotų elementų, rūdijimui atsparaus plieno elementų, sustiprintos spygliuotos juostos ir kt.

Jautrus elementas yra tvirtinamas tiesiogiai ant tvoros lanksčiųjų elementų. Jeigu yra atramos, kuriomis įsibrovėlis gali perlipti tvorą neliesdamas jos lanksčių elementų, jautrus elementas yra sumontuojamas ir ant atramų.

Pavojaus signalas lanksčioje tvoroje sukuriamas esant lokalinei tvoros ir prie jos pritvirtinto jautraus elemento deformacijai. Tuo metu kai pažeidėjas lipa per tvorą nenaudojant jokių priemonių ar naudojant kopėčias, vyksta tvoros ir jautraus elemento deformacija (tvirtinimo taškuose).

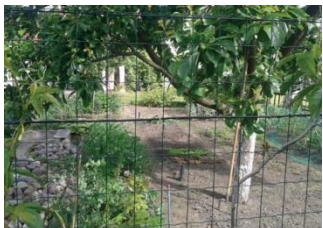

Norint pasiekti reikalingą imunitetą nuo triukšmo, kuo labiau apribokite lanksčios tvoros judrumą nuo vėjo.

## **PASTABA:**

1. Tvoros stulpai turėtų būti įkasti tinkamame gylyje, atsižvelgiant į dirvožemio tipą ir klimato sąlygas, tačiau ne mažiau nei 1,5 m kas 3-4 m.

- 2. Suvirintas tinklas turi būti tolygiai įtemptas tarp stulpų ne silpnesne nei 100 kg jėga.
- 3. Rekomenduojami suvirinto tinklo parametrai: tinklo akies matmenys 250/50 mm; min. vielos skersmuo 2,8 mm.

# *Lengvo suvirinto vielos tinklo tvora (Pav. 1)*

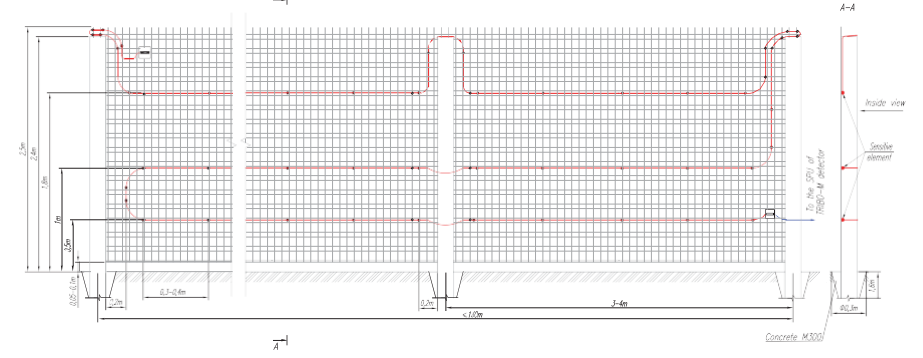

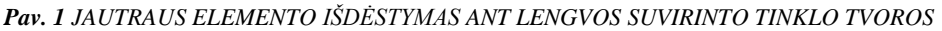

## 3.2 **Jautraus elemento išdėstymas ant "nylofor" tinklo tvoros. PASTABA:**

1. Tvoros stulpai turėtų būti įkasti tinkamame gylyje, atsižvelgiant į dirvožemio tipą ir klimato sąlygas, tačiau ne mažiau nei 1,5 m kas 3-4 m.

2.Mažausiai trijų taškų sekcijų tvirtinimas prie stulpelių.

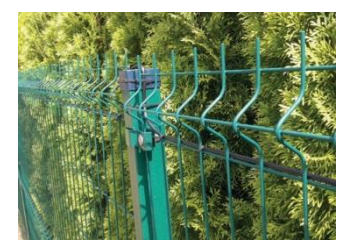

*"Nylofor" tinklo tvora (Pav. 2)*

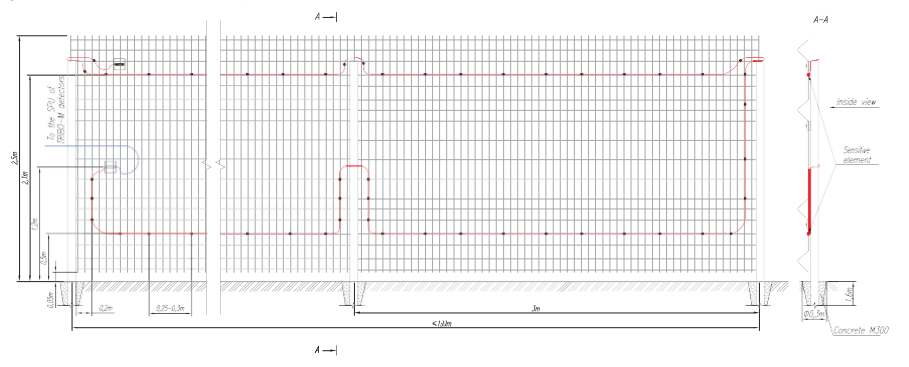

Pav. 2 JAUTRAUS ELEMENTO IŠDĖSTYMAS ANT "NYLOFOR" TINKLO TVOROS

# **3.3 Jautraus elemento išdėstymas ant vielos tinklo tvoros be karkaso**

## **PASTABA:**

1. Tvoros stulpai turėtų būti įkasti tinkamame gylyje, atsižvelgiant į dirvožemio tipą ir klimato sąlygas, tačiau ne mažiau nei 1,5 m kas 3-4 m.

2. Pinta tvora turi būti tolygiai įtempta ne mažesne nei 100 kg jėga, ir pritvirtinta prie įtempimo troso.

- 3. Įtempimui turi būti panaudoti 3,0 mm plieniniai trosai.
- 4. Įtempimo trosai turėtų būti įtempiami naudojant įtempėjus ir suktuvą sukuriant ne mažesnę nei 100 kg jėgą.

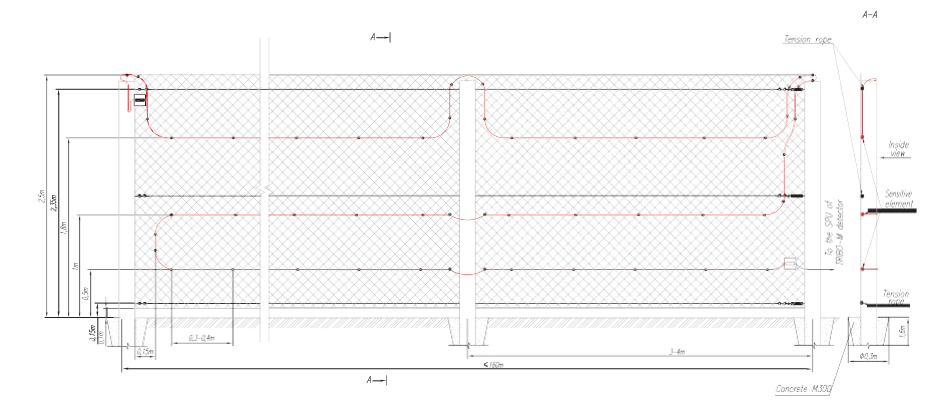

## *Tinklo tvora be karkaso (Pav. 3)*

*Pav. 3 JAUTRAUS ELEMENTO IŠDĖSTYMAS ANT VIELOS TINKLO TVOROS BE KARKASO*

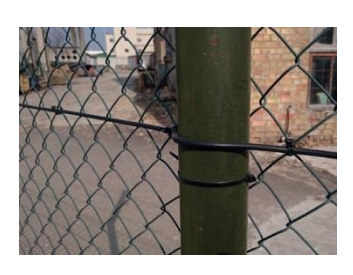

# **3.4 Jautraus elemento išdėstymas ant vielos tinklo tvoros su karkasu**

# **PASTABA:**

1. Tvoros stulpai turėtų būti įkasti tinkamame gylyje atsižvelgiant į dirvožemio tipą ir klimato sąlygas, tačiau ne mažiau nei 1,5 m kas 3 m.

2. Pinta tvora tarp atramų turi būti tolygiai įtempta ne mažesne nei 100 kg jėga, ir pritvirtinta prie abiejų karkaso pusių.

3. Karkasas suformuojamas panaudojant kampines sekcijas, įsitikinkite, kad tinklas yra ištemptas tolygiai ir pritvirtintas visose rėmo pusėse. Be to, nepamirškite išvesti jautraus elemento palei karkaso kampinės sekcijos viršų ir tvoros stulpus (Pav.3).

# *Vielos tinklo tvora su karkasu (Pav. 4)*

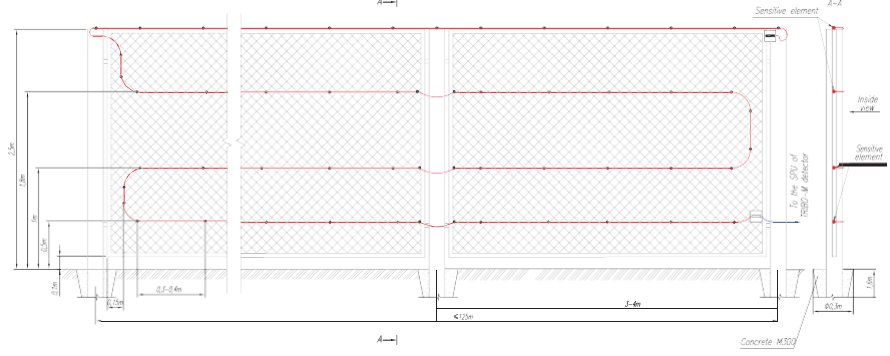

*Pav.4 JAUTRAUS ELEMENTO IŠDĖSTYMAS ANT VIELOS TINKLO TVOROS SU KARKASU*

#### **3.5 Jautraus elemento išdėstymas ant spygliuotos vielos tvoros PASTABA:**

1. Tvoros stulpai turėtų būti įkasti tinkamame gylyje atsižvelgiant į dirvožemio tipą ir klimato sąlygas, bet ne mažiau nei 1,5 m kas 3m. 2. Taip pat tarp stulpų reikėtų papildomai įstrižai ištempti vielą ir pritvirtinti ją prie kiekvienos horizontalės, kiekviena horizontaliai ištempta spygliuota viela turi būti pritvirtinta prie kiekvieno stulpo. 3. Spygliuota viela turi būti tolygiai įtempta tarp stulpų ne silpnesne nei 100 kg jėga.

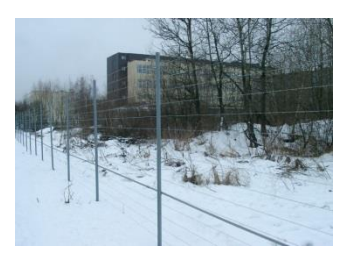

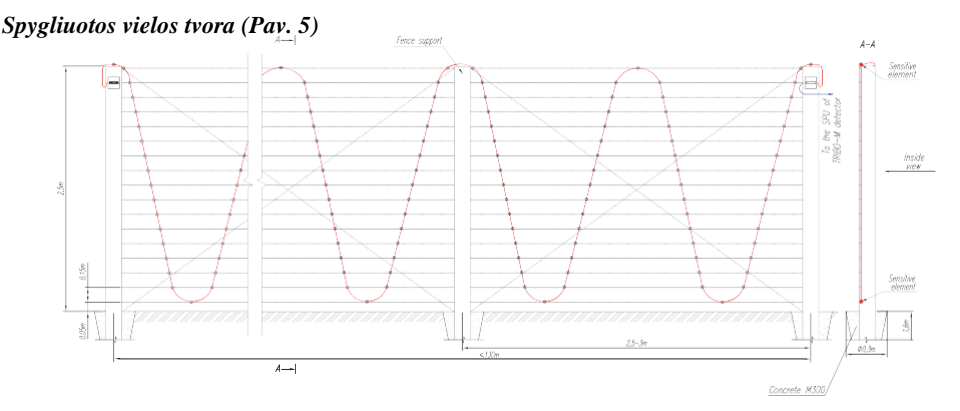

*Pav.5 JAUTRAUS ELEMENTO IŠDĖSTYMAS ANT SPYGLIUOTOS VIELOS TVOROS*

# **3.6 Jautraus elemento išdėstymas ant plokščios spiralinės spygliuotos vielos tvoros PASTABA:**

1. Tvoros stulpai turėtų būti įkasti tinkamame gylyje atsižvelgiant į dirvožemio tipą ir klimato sąlygas, tačiau ne mažiau nei 1,5 m kas 3-4 m.

2. Įtempimui turėtų būti naudojami plieniniai trosai, ne mažesnio nei 3 mm skersmens.

3. Įtempimo trosai turėtų būti įtempiami naudojant įtempėjus ir suktuvą, sukuriant ne mažesnę nei 100 kg jėgą.

4. Kiekviena spiralės vija turi būti pritvirtinta prie įtempimo kabelio 1,6 m cinkuota tvirtinimo viela, arba tinkamomis gembėmis.

5. Lenkti plokščios spiralinės linijos apačią prie žemės yra leidžiama.

# *Spygliuotos vielos tvora (Pav.6)*

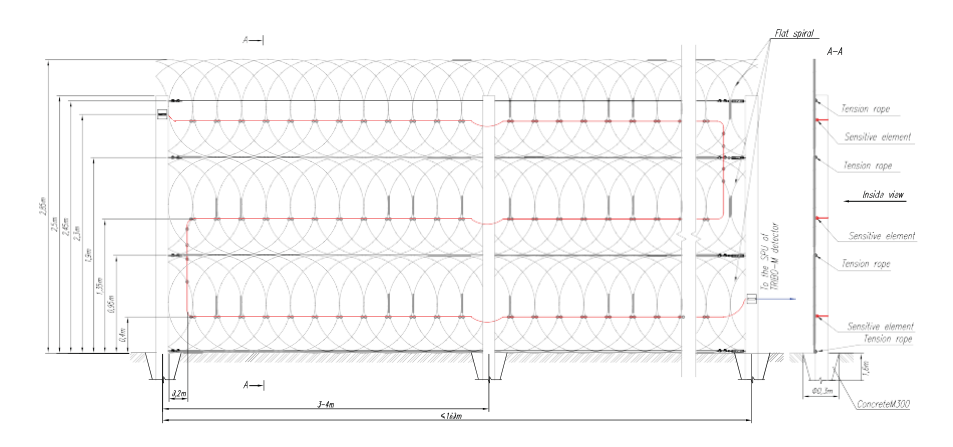

*Pav. 6 JAUTRAUS ELEMENTO IŠDĖSTYMAS ANT PLOKŠČIOS SPIRALINĖS SPYGLIUOTOS VIELOS TVOROS*

# **3.7 Jautraus elemento išdėstymas ant spygliuotos vielos, pritvirtintos prie konsolės virš tvoros.**

# **PASTABA:**

1. Konsolės turėtų būti sumontuotos ne rečiau nei kas 3 m.

2. Spygliuota viela turėtų būti tolygiai įtempiama tarp ištempimo

tvirtinimų ne mažesne nei 70 kg jėga.

3. Maksimalus atstumas tarp spygliuotos vielos tvirtinimo taškų yra 0,15 m.

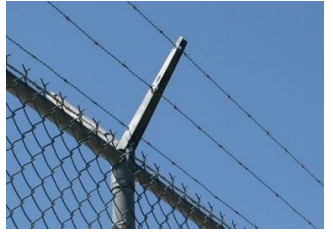

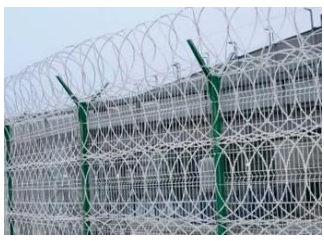

## *Spygliuota viela sumontuota virš tvoros ant konsoles (Pav.7)*

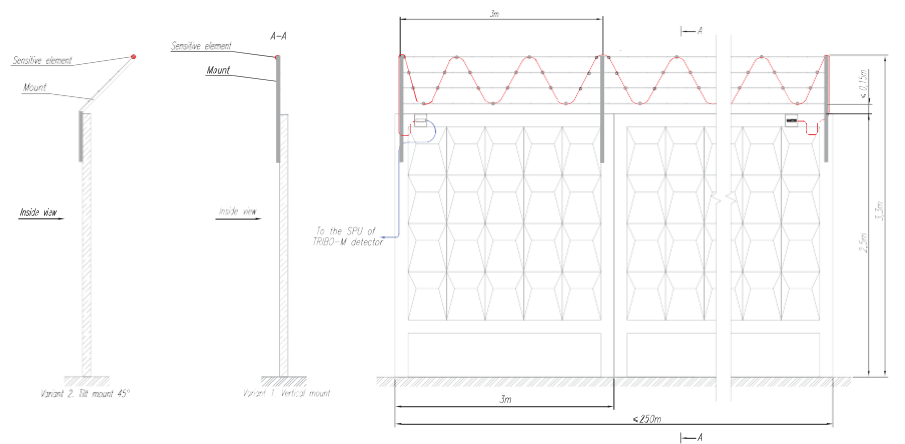

*Pav.7 JAUTRAUS ELEMENTO IŠDĖSTYMAS ANT SPYGLIUOTOS VIELOS PRITVIRTINTOS VIRŠ TVOROS .*

#### **3.8 Jautraus elemento išdėstymas ant suvirinto lengvo tinklo, sumontuoto virš pagrindinės tvoros. PASTABA:**

1.Tinklo fiksavimui rekomenduojama tvirtinti konsoles, kas 3 m. 2.Tinklas turi būti tolygiai įtemptas tarp tvoros pratęsimų ne silpnesne nei 70 kg jėga.

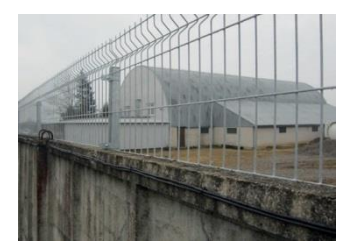

## *Lengvo suvirinto vielos tinklo tvora (Pav. 8)*

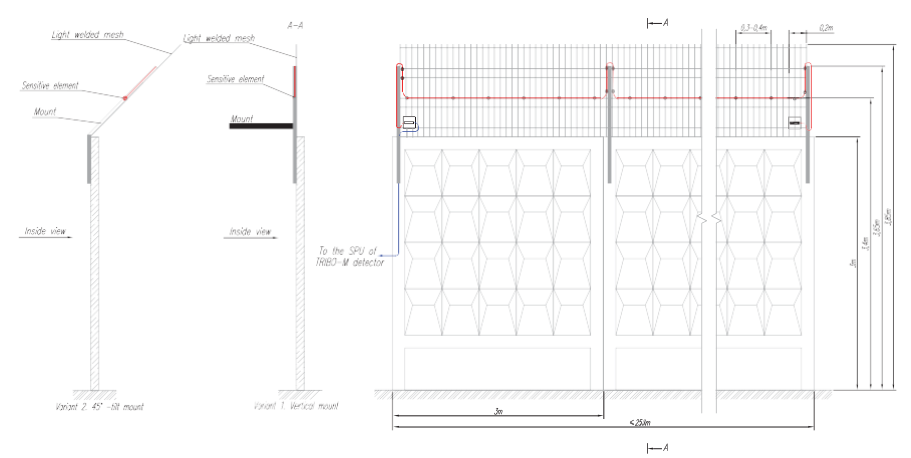

*Pav.8 JAUTRAUS ELEMENTO IŠDĖSTYMAS ANT LENGVO SUVIRINTO VIELOS TINKLO, SUMONTUOTA VIRŠ PAGRINDINĖS TVOROS.* 

#### **3.9 Jautraus elemento išdėstymas ant plokščios spiralinės vielos, sumontuotos virš tvoros. PASTABA:**

1. Tarp konsolių plokščios spiralinės vielos tvirtinimui, turi būti 3-4 m atstumas.

2.Įtempimui turėtų būti naudojami plieniniai trosai arba spygliuota viela.

3.Įtempimo trosai turėtų būti įtempiami naudojant įtempėjus ir suktuvą sukuriant ne mažesnę nei 70 kg jėgą.

4.Kiekviena plokščios spiralės vija turi būti pritvirtinta prie įtempimo trosų 1,6 mm cinkuota tvirtinimo viela.

# *Plokščios spiralinės spygliuotos vielos tvora (Pav. 9)*

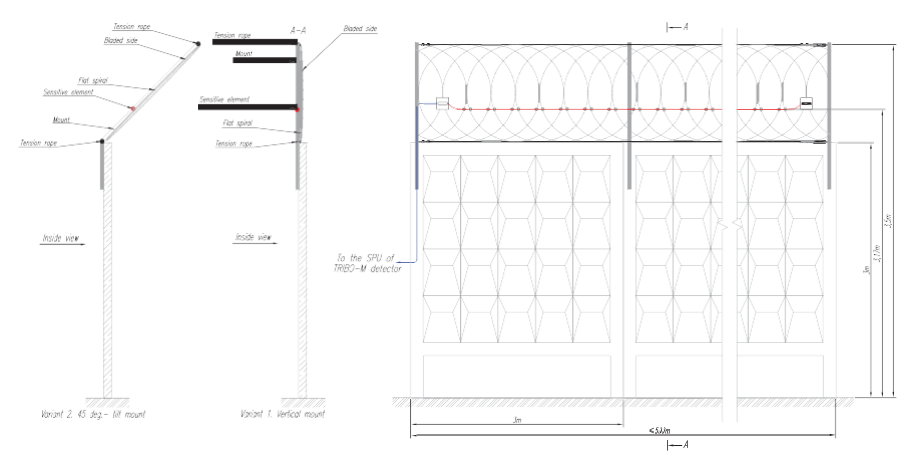

*Pav. 9 JAUTRAUS ELEMENTO IŠDĖSTYMAS ANT PLOKŠČIOS SPIRALINĖS SPYGLIUOTOS VIELOS, SUMONTUOTOS VIRŠ TVOROS .*

# **3.10 Jautraus elemento išdėstymas ant spygliuotos vielos pritvirtintos su Y tipo konsolėmis.**

## **PASTABA:**

1.Tarp Y tipo konsolių yra rekomenduojamas 3-4 m atstumas. 2.Kaip įtempimo trosai turėtų būti naudojami ne plonesni nei 3 mm skersmens plieniniai trosai arba spygliuota viela. 3.Įtempimo trosai turėtų būti įtempiami naudojant įtempėjus ir

suktuvą sukuriant ne mažesnę nei 70 kg jėgą.

4.Kiekviena plokščios spiralės vija turi būti pritvirtinta prie įtempimo trosų 1,6 mm cinkuota tvirtinimo viela arba gembėmis.

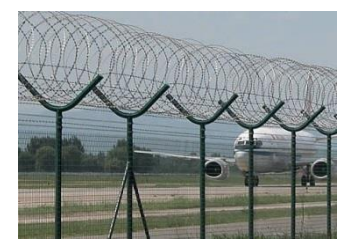

# *Spygliuotos vielos tvora (Pav. 10)*

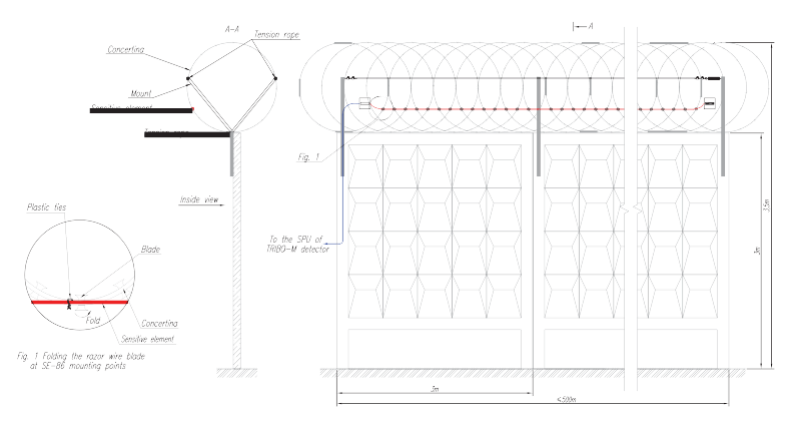

*Pav. 10 JAUTRAUS ELEMENTO IŠDĖSTYMAS ANT SPYGLIUOTOS VIELOS TVOROS PRITVIRTINTOS SU Y TIPO KONSOLES.*

## **3.11 Jautraus elemento išdėstymas po nuspaudžiama danga ant standžios tvoros**

#### **PASTABA:**

1. Siekiant apsaugoti betoninę tvorą nuo perlipimo, jautrus elementas SE-86 "FORTEZA" turi būti paklotas palei viršutinę tvoros keterą, po stogeliu, pagamintu iš besideformuojančios medžiagos, pvz. metalo ar medžio plokštės.

2. Tvoroje sukurtų stiprinimo taškų viduryje kaip stiprinimo taškas turi būti naudojamas papildomas guminis buferis.

3. Pirminė jutiklių spaudimo jėga yra 5 kg.

## *Nuspaudžiama danga ant kietos tvoros (Pav. 11)*

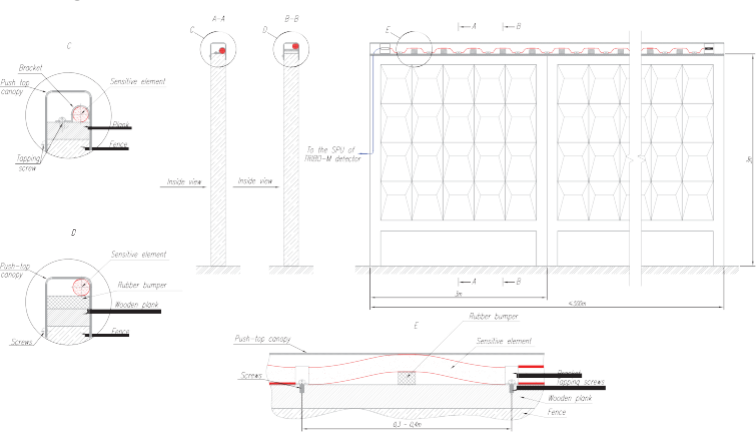

## *Pav. 11 ELEMENTO IŠDĖSTYMAS PO NUSPAUDŽIAMA DANGA ANT STANDŽIOS (BETONINĖS) TVOROS*

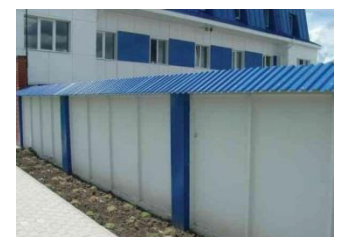

# **3.12 Jautraus elemento išdėstymas ant gofruoto metalo tvoros.**

# **PASTABA:**

1. Tvoros stulpai turėtų būti įkasti tinkamame gylyje atsižvelgiant į dirvožemio tipą ir klimato sąlygas, tačiau ne mažiau nei 1,5 m kas 3-4 m.

2. Jautrus elementas SE-86 "FORTEZA" montuojamas pagal išdėstymo brėžinį ir tvirtinamas Ф 6 mm metalinėmis gembėmis, naudojant 4x6 kniedes.

# *Gofruoto metalo tvora (Pav. 12)*

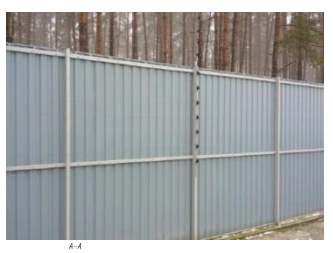

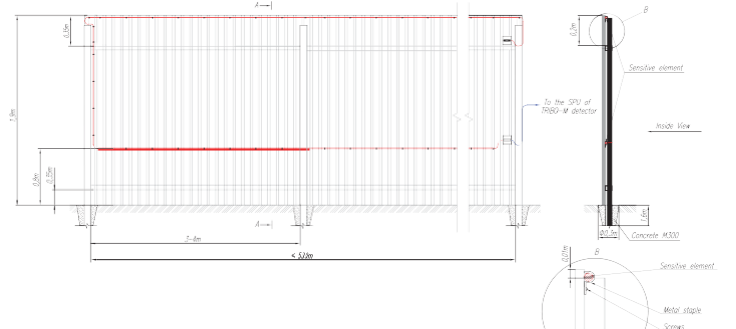

*Pav. 12 JAUTRAUS ELEMENTO IŠDĖSTYMAS ANT GOFRUOTO METALO TVOROS AUKŠTIS - 1,9 m*

#### **3.13 Jautraus elemento išdėstymas ant medinės tvoros PASTABA:**

1. Tvoros stulpai turėtų būti įkasti tinkamame gylyje atsižvelgiant į dirvožemio tipą ir klimato sąlygas, tačiau ne mažiau nei 1,5 m kas 3- 4 m.

2. Jautrus elementas SE-86 "FORTEZA" montuojamas pagal išdėstymo brėžinį ir tvirtinamas Ф 6 mm metalinėmis gembėmis.

# *Medinė tvora (Pav. 13)*

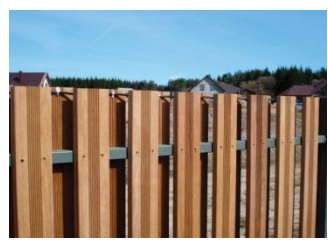

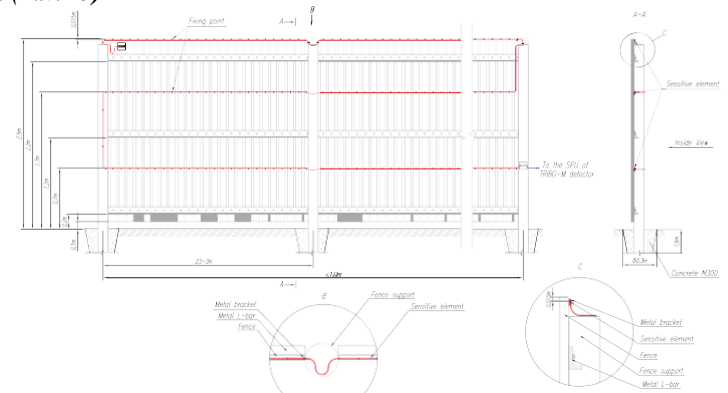

*Pav. 13 JAUTRAUS ELEMENTO IŠDĖSTYMAS ANT MEDINĖS TVOROS*

#### **3.14 Jautraus elemento išdėstymas ant medinės tvoros su nuspaudžiama danga PASTABA:**

1. Siekiant apsaugoti medinę tvorą nuo perlipimo, jautrus elementas SE-86 "FORTEZA" turi būti paklotas palei viršutinę tvoros keterą, po stogeliu, pagamintu iš besideformuojančios medžiagos, pvz. metalo ar medžio plokštės.

2. Tvoroje sukurtų stiprinimo taškų viduryje kaip stiprinimo taškas turi būti naudojamas papildomas guminis buferis.

3. Pirminė jutiklių spaudimo jėga yra 5 kg.

#### *Medinė tvora su nuspaudžiama danga (Pav. 14)*

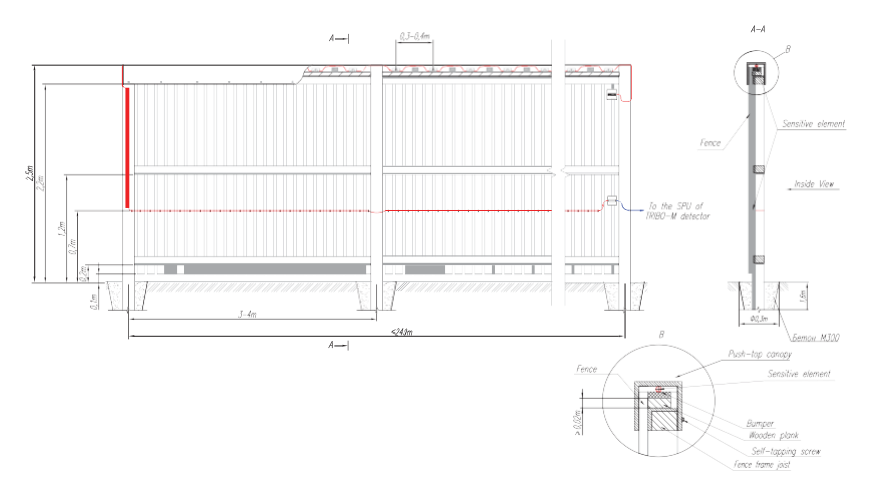

*Pav. 14 JAUTRAUS ELEMENTO IŠDĖSTYMAS ANT MEDINĖS TVOROS (SU NUSPAUDŽIAMA DANGA)*

# **3.15 Jautraus elemento išdėstymas ant medinės tvoros su plytinėmis kolonomis**

## **PASTABA:**

1. Jautrus elementas SE-86 "FORTEZA" montuojamas pagal išdėstymo brėžinį ir tvirtinamas Ф 6 mm metalinėmis gembėmis.

2. Montuojant ant tvoros stulpų (plytinių kolonų) rekomenduojami metaliniai dangteliai, uždedant juos taip, kad SE-86 būtų tvirtai prispausta tarp guminio buferio ir dangtelio, prispaudžiant ne mažesne nei 5 kg jėga.

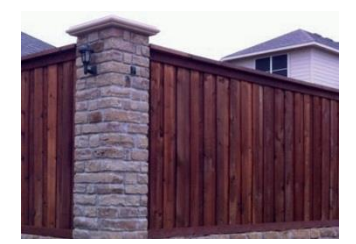

# *Medinė tvora su plytinėmis kolonomis (Pav. 15)*

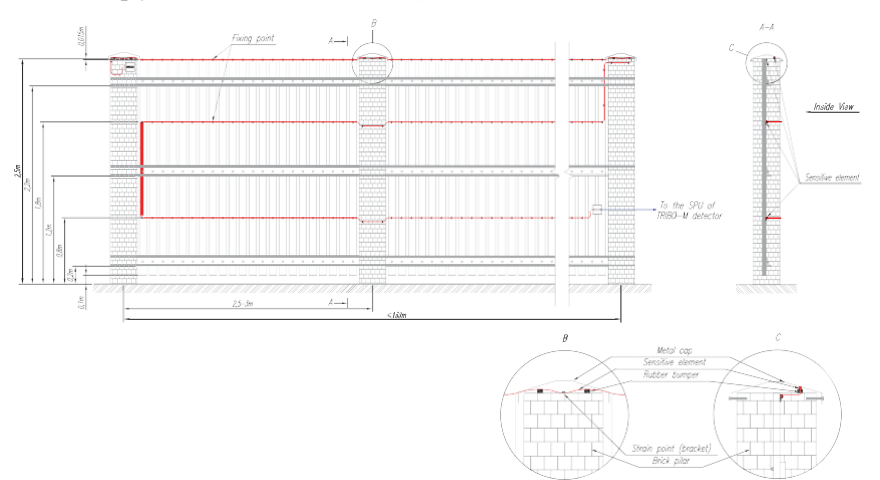

# *Pav. 15 JAUTRAUS ELEMENTO IŠDĖSTYMAS ANT MEDINĖS TVOROS SU PLYTINĖMIS KOLONOMIS*

## **3.16 Jautraus elemento išdėstymas ant kalto metalo tvoros PASTABA:**

1. Tvoros stulpai turėtų būti įkasti tinkamame gylyje atsižvelgiant į dirvožemio tipą ir klimato sąlygas, tačiau ne mažiau nei 1,5 m kas 3-4 m.

2. Klojant apatinę "SE-86" liniją turi būti užtikrintas pakankamas "SE-86" įtempimas.

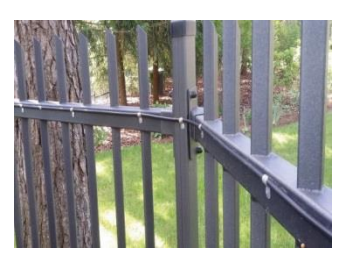

# *Kalto metalo tvora (Pav. 16)*

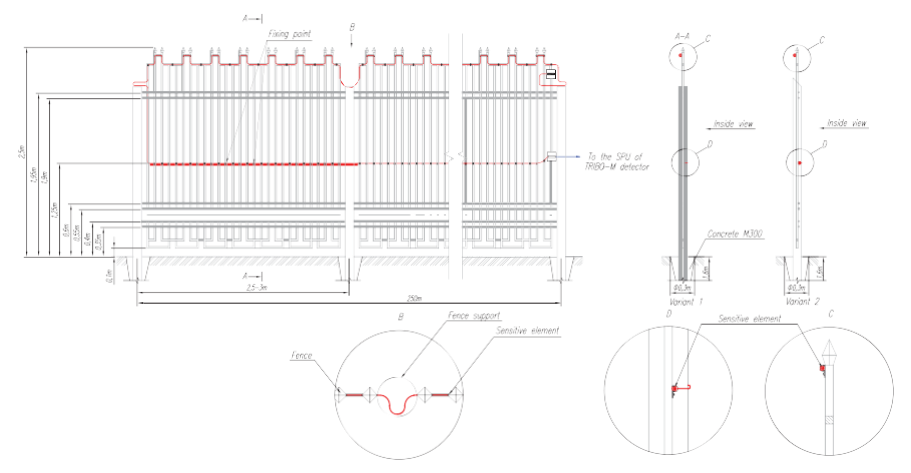

*Pav. 16 JAUTRAUS ELEMENTO IŠDĖSTYMAS ANT KALTO METALO TVOROS*

Sensitive elemen

#### **3.17 Jautraus elemento išdėstymas ant grotų tvoros PASTABA:**

1. Tvoros stulpai turėtų būti įkasti tinkamame gylyje atsižvelgiant į dirvožemio tipą ir klimato sąlygas, tačiau ne mažiau nei 1,5m kas  $2.5 - 3m$ .

# *Grotų tvora (Pav. 17)*

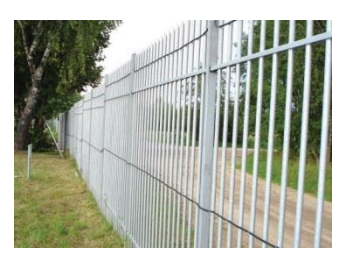

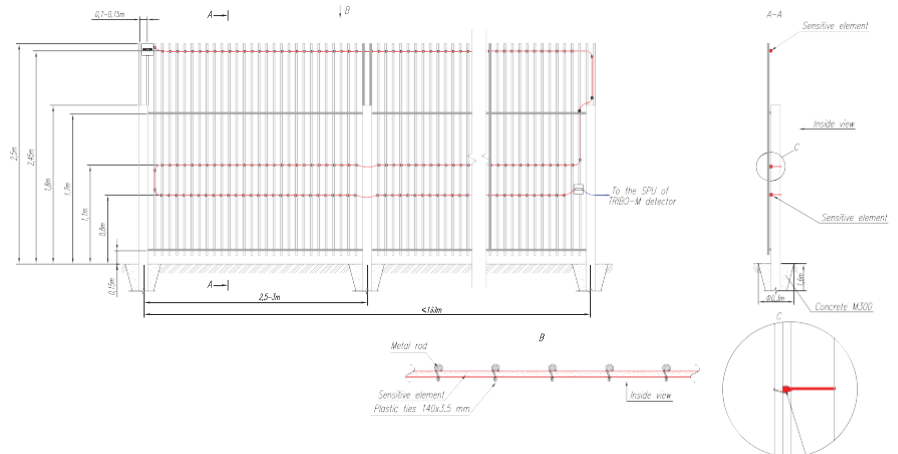

# *Pav. 17 JAUTRAUS ELEMENTO IŠDĖSTYMAS ANT GROTŲ TVOROS*

## **3.18 Jautraus elemento išdėstymas, neįtraukiant vartų į aptikimo zoną PASTABA:**

- 1. Vartai yra apeinami naudojant NON-SE jungiamąjį kabelį.
- 2. NON-SE kabelis po vartais yra nutiesiamas metaliniu vamzdžiu.
- 3. NON-SE ir SE kabelio sujungimui rekomenduojama naudoti sujungimo movas.

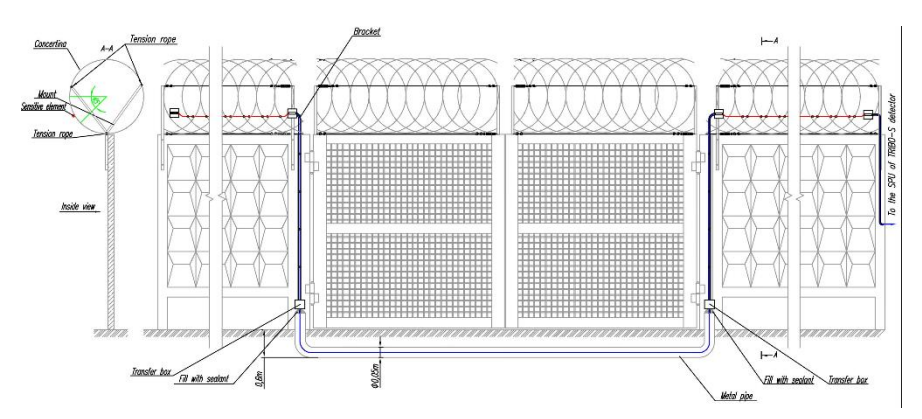

*Pav. 18 JAUTRAUS ELEMENTO IŠDĖSTYMAS NEĮTRAUKIANT VARTŲ Į APTIKIMO ZONĄ*

#### **3.19 Jautraus elemento išdėstymas įtraukiant vartus į aptikimo zoną PASTABA:**

1. Vartai yra apeinami, naudojant NON-SE "FORTEZA" jungiamajį kabelį.

2. NON-SE "FORTEZA" kabelis po vartais yra nutiesiamas vamzdžiu.

3. NON-SE ir SE kabeliniam sujungimui rekomenduojama naudoti sujungimo movas.

4.Perėjimus nuo tvoros iki vartų rekomenduojama daryti panaudojant NON-SE kabelį.

5.Jeigu tvora ir vartai yra iš tos pačios medžiagos, gali būti naudojamas tik jautrus elementas. Tokiu atveju jautrus elementas yra tvirtinamas ant stulpų tarp tvoros ir vartų, panaudojant specialias spiralinio suvyniojimo žarnas. Nuo vieno vartų krašto iki kito jautrus elementas turi būti paklotas metaliniame apėjimo vamzdyje, įkastame bent jau 0,3 m. gylyje.

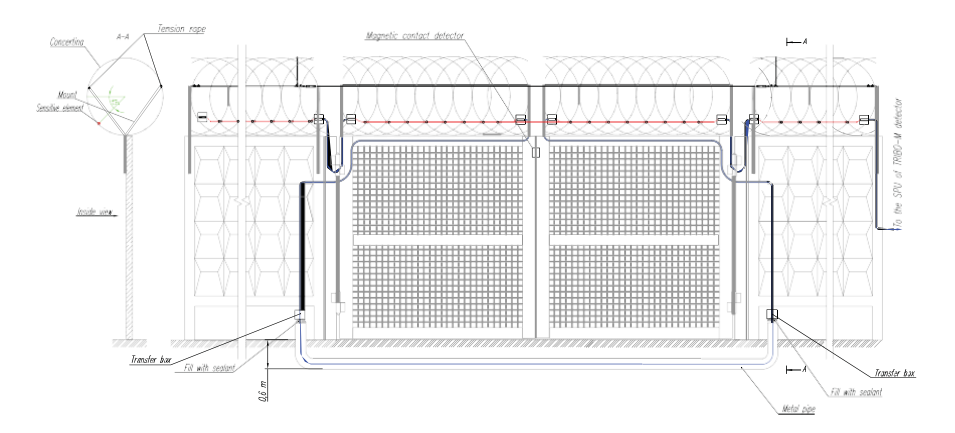

*Pav. 19 JAUTRAUS ELEMENTO IŠDĖSTYMAS ĮTRAUKIANT VARTUS Į APTIKIMO ZONĄ*

# **4. Aptikimo zonų sukūrimo variantai, naudojant jautrųjį elementą.**

# **4.1 Aptikimo zonų sukūrimo variantas naudojant jautrųjį elementą.**

"TRIBO-S" sistema yra itin lanksti ir gali būti sumontuota kartu su skirtingomis apsaugos ir automatizavimo sistemomis. Atsižvelgiant į kliento/objekto reikalavimus gali būti pasiūlyti skirtingi aptikimo zonų ilgiai, sumontavimo variantai.

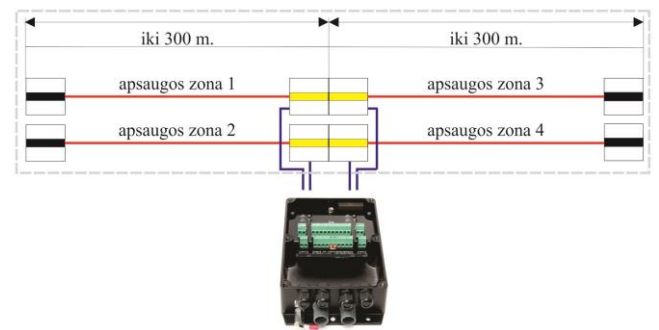

Pav. 20 "TRIBO-S" PROCESORIUS SUMONTUOTAS ANT TVOROS. TVOROS AUKŠTIS 2 *METRAI, REIKALINGA APTIKIMO ZONA 600 METRŲ.*

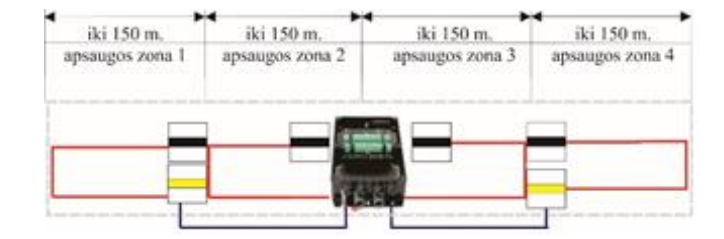

#### **Pavyzdys:**

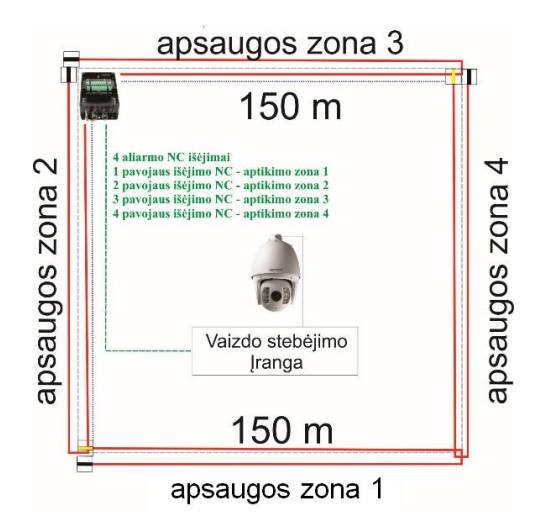

*Pav. 21 "TRIBO-S" PROCESORIUS SUMONTUOTAS ANT TVOROS. TVOROS AUKŠTIS 2 METRAI, REIKALINGA APTIKIMO ZONA 150 METRŲ.*

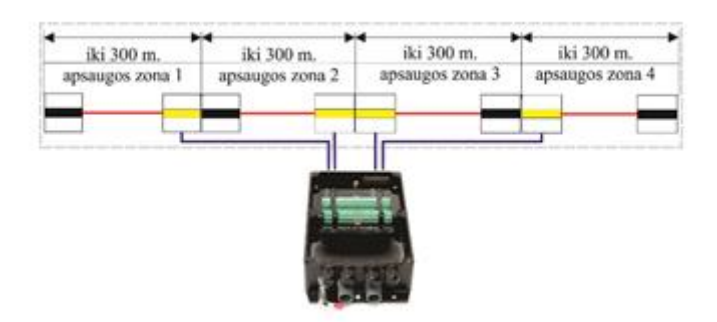

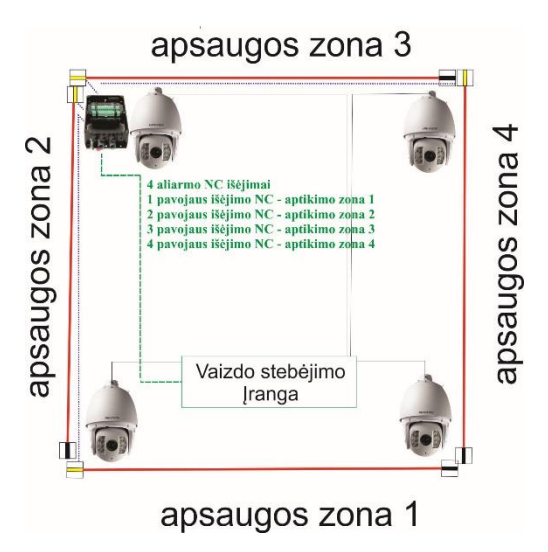

*Pav. 22 "TRIBO-S" PROCESORIUS SUMONTUOTAS NETOLI TVOROS AR PASTATE. TVOROS AUKŠTIS 1,5 METRO, REIKALINGA APTIKIMO ZONA 300 METRŲ.*

Jeigu "TRIBO-S" sistema yra sujungta su vaizdo stebėjimo sistema, yra variantas sukurti iki 50 m aptikimo zoną.

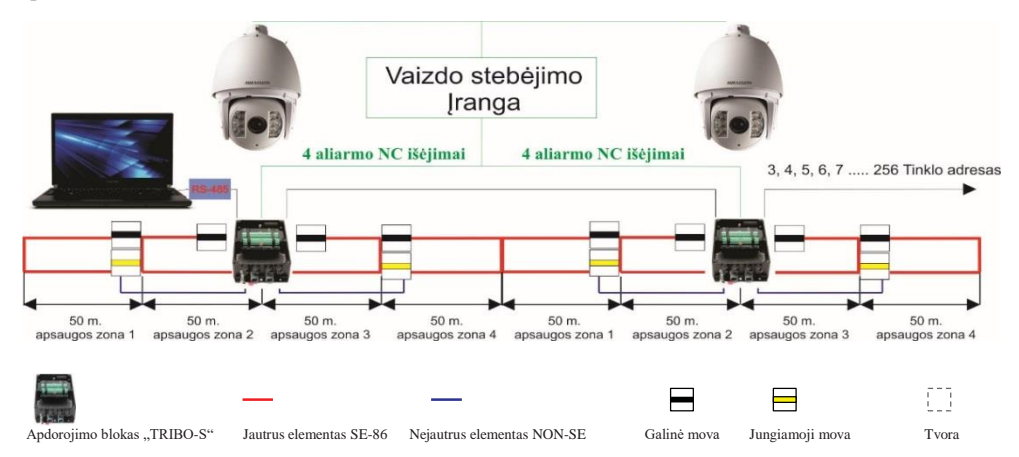

# *Pav.23 "TRIBO-S" PROCESORIUS SUMONTUOTAS ANT TVOROS. TVOROS AUKŠTIS 2 METRAI, REIKALINGA APTIKIMO ZONA 50 METRŲ.*

Šis variantas yra labiausiai tinkamas perimetro apsaugai, kai "TRIBO-S" sujungta su vaizdo stebėjimo sistema, o signalizacijai sugeneruojant pavojaus signalą, kamera nufotografuoja vaizdą ir nusiunčia jį į apsaugos postą.

# **4.2 Aptikimo zonų su nejautriu elementu variantų kūrimas.**

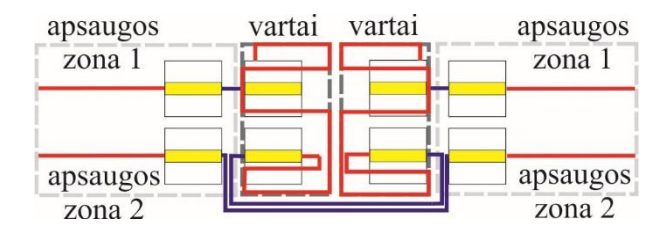

*Pav. 24 VARTŲ SAUGOJIMAS (NEJAUTRUS ELEMENTAS EINANTIS NUO TVOROS LINK VARTŲ).*

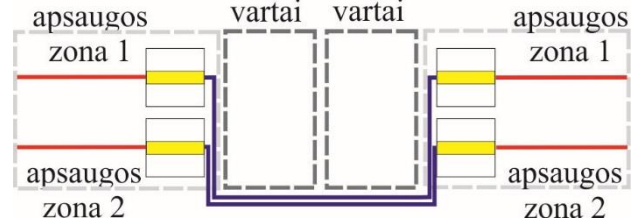

*Pav. 25 VARTŲ APĖJIMAS (VARTUS APEINANTIS NEJAUTRUS ELEMENTAS).*

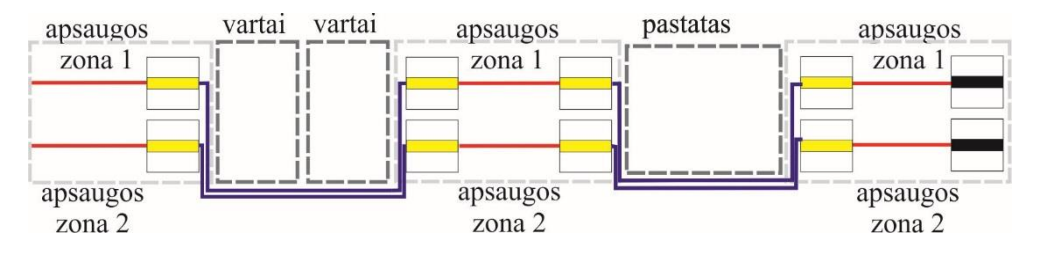

*Pav. 26 PASTATO IR VARTŲ APĖJIMAS NEJAUTRIU ELEMENTU.*

## **4.3 Tinkamumo patikrinimas**

# **Atsargumo priemonės**

Apsaugos sistemos įdiegimą, naudojimą ir priežiūrą gali atlikti tik kvalifikuotas elektrikas, kuris yra susipažinęs su šia instrukcija.

## **Tinkamumo patikrinimas**

Ar apsauginė signalizacija neturi defektų turi būti tikrinama jos gavimo iš gamintojo metu. Patikrinkite apsauginės sistemos tinkamumą pagal 4.1 lentelę.

## *4.1 lentelė*

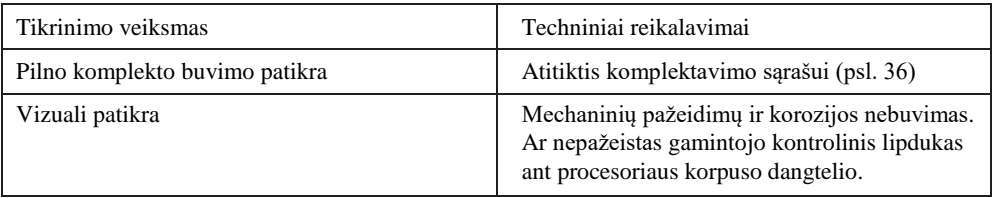

# **5. Įdiegimas ir paruošimas naudoti**

# **5.1 Bendroji informacija (Patarimai)**

Laikykitės visų surinkimo ir laidų išvedžiojimo normų bei taisyklių, skirtų apsaugos sistemos įdiegimui.

Tvoros apsaugos sistema yra maitinama nuotolinio maitinimo šaltinio, pasirinkite tokią elemento rūšį ir laidininko skerspjūvį, kad maitinimo įtampai kintant leistinose ribose įtampa procesoriaus gnybtuose būtų nuo 10 iki 28 V.

# **SVARBU. Siekiant, kad apsaugos sistema veiktų be sutrikimų, reikėtų pasirūpinti budinčiuoju maitinimo šaltiniu.**

Jautraus elemento sujungimui su procesoriumi naudokite nejautrų elementą.

Įsitikinkite, kad tiesiant nejautrų elementą nuo procesoriaus iki jautraus elemento galo – nejautrus elementas yra paslėptas ir apsaugotas nuo pažeidimų.

# **5.2 Procesoriaus "TRIBO-S" įdiegimas**

Išdėstykite procesorių taip, kad jungiamieji elementai, signalizacijos komponentai, RS-485 komponentai ir maitinimo laidai būtų patogiai sujungti ir būtų užtikrinta galimybė periodiškai tikrinti ir reguliuoti procesorių nustatymus.

Prie procesoriaus turi būti prijungta ši įranga:

- · įžeminimas (neizoliuotas varinis elementas, kurio skerspjūvis ne mažesnis nei 1,0 mm<sup>2</sup>) (neparodytas);
- jautrus elementas (gali būti prijungtas tiesiogiai arba naudojant nejautrų elementą), (input 1, input 2, input 3, input 4)
- aliarminiai išėjimai (output 1, output 2, output 3, output 4)
- maitinimo linija (DC)
- RS 485 interfeisas, skirtas sujungti keletą procesorių (Network)
- SE ir NON-SE sabotažo aliarminis išėjimas (TamperE)
- procesoriaus sabotažo (dangtelio atidarymas) aliarminis išėjimas (TamperC)

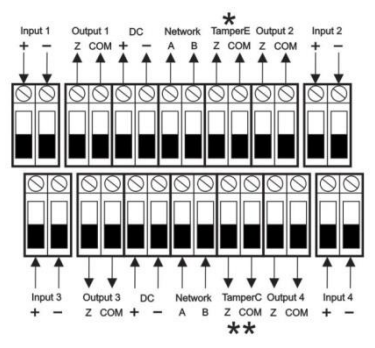

Pav. 27 "TRIBO-S" PROCESORIAUS LAIDŲ DIAGRAMA

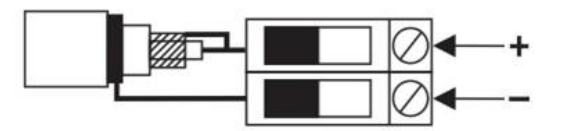

*Pav. 28 JAUTRAUS ELEMENTO PRIJUNGIMAS PRIE ĮVESTIES*

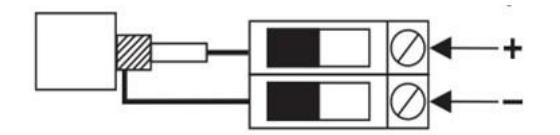

*Pav. 29 NEJAUTRAUS ELEMENTO PRIJUNGIMAS PRIE ĮVESTIES*

# **5.3 Jautraus elemento nutiesimas**

# **"FORTEZA" PASIŪLYMAS**

Tiesimo būdas priklauso nuo tvoros tipo. Jeigu "TRIBO-S" yra naudojama su nestandartinėmis tvoromis, tai pirma siūloma ją išbandyti su to tipo tvora. Paruoškite apie 10 metrų jautraus elemento su galine mova ir sumontuokite jį ant tvoros (1 ar 2 segmentų) pasirinktu būdu.

- 1) Prijunkite "TRIBO-S" procesorių ir nustatykite jautrumą taip, kad galima būtų aptikti pažeidėją.
- 2) Įsitikinkite, kad nuo triukšmo (vėjo poveikis ir t. t.) nesigeneruoja aliarmas.
- 3) Jeigu tai pavyko šis montavimo variantas gali būti naudojamas visuose šios tvoros segmentuose. Jautrumas bus toks pats visame ilgyje.
- 4) Jeigu tai padaryti nepavyko, pakeiskit jautraus elemento montavimo schemą ir pakartokite p.1, p.2 ir p.3

# **Prieš tiesiant atlikite šiuos veiksmus:**

Išdėstykite jautrų elementą vidinėje tvoros pusėje be vingių; įsitikinkite, kad jis nėra mechaniškai pažeistas, galai yra apsaugoti nuo drėgmės patekimo.

Jautraus elemento nutiesimą atlikite taip:

- veiksmus atlikite pagal projekto dokumentus;
- įsitikinkite, kad aplinkos temperatūra yra nežemesnė nei minus 10 ºС;

- tiesiant jautrų elementą palei tvorą, įsitikinkite, kad jo posūkio spindulys yra ne mažesnis nei 120 mm;

- apkrovos taškai turėtų būti daromi iš plastikinių (140 x 3,5 mm) dirželių. Temperatūros intervalas - 40/+100, atstumas tarp apkrovos taškų yra 20 - 45 cm, priklausomai nuo tvoros tipo;

- jautraus elemento dalys turi būti sujungiamos tik sujungimo mova.

**DĖMESIO. Jautraus elemento tvirtinimas turėtų būti pakankamai tvirtas, kad apsaugotų jį nuo BET KOKIO išilginio judėjimo.** 

# **5.4 Jautraus ir nejautraus elementų sujungimas.**

Paruoškite jautraus ir nejautraus elementų laidų galus.

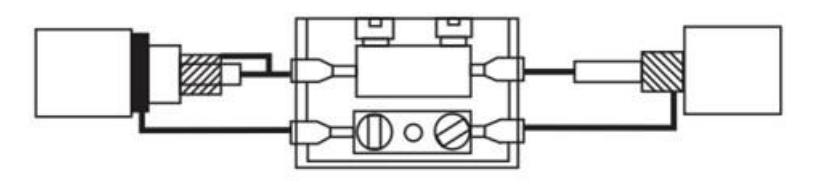

*Pav. 30 JAUTRAUS ELEMENTO (SE-86) SUJUNGIMAS SU NEJAUTRIU KABELIU (NON SE)*

**1) Sujunkite jautrų ir nejautrų elementus.**

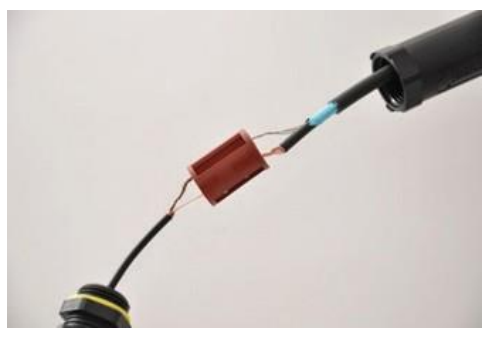

**3) Jungties ekranavimui naudokite foliją. 4) Uždarykite sujungimo movą.**

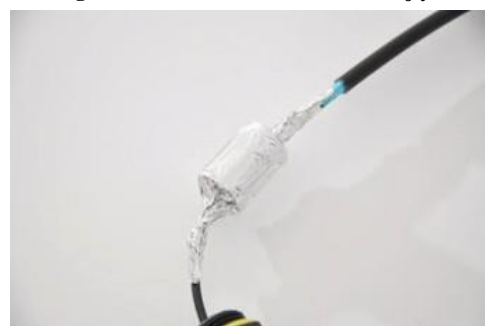

**2) Izoliuokite kontaktą**

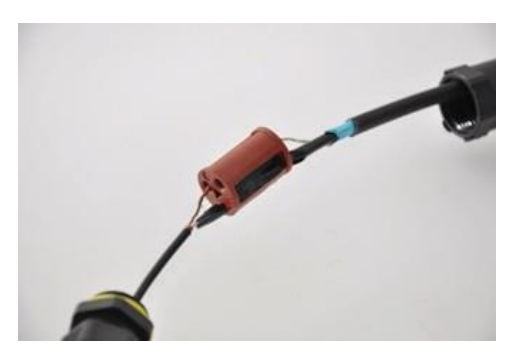

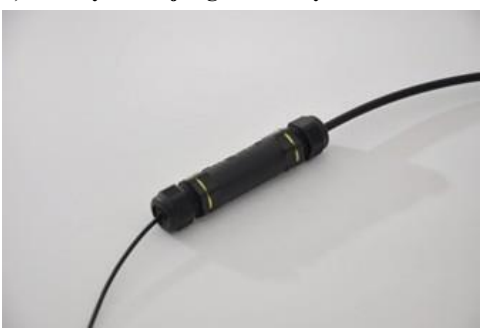

**Kad drėgmė nepatektų į movą, pritvirtinkite ją plastikiniais dirželiais horizontaliai prie tvoros virš jautraus elemento (SE).**

# **5.5 Galinės movos sujungimas**

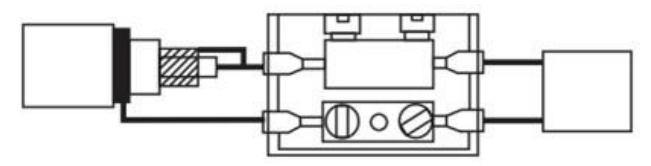

*Pav.31 GALINĖS MOVOS SUJUNGIMAS*

# **1)Sujunktie jautrų elementą su galine varža 2)Izoliuokite kontaką**

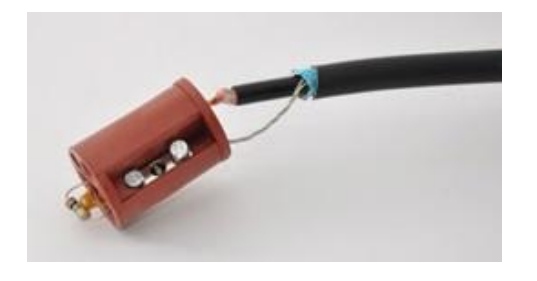

**3)Galinės movos ekranavimui naudokite foliją. 4)Uždarykite galinę movą.**

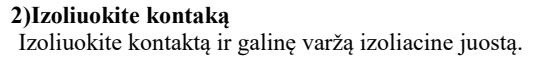

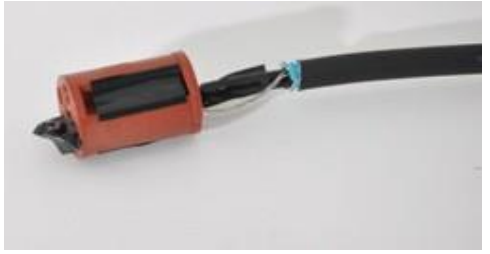

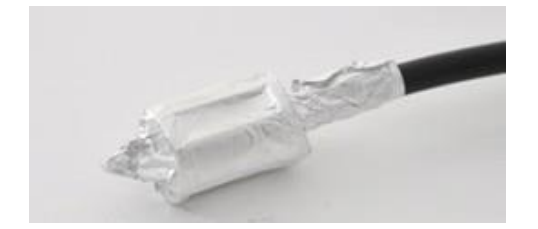

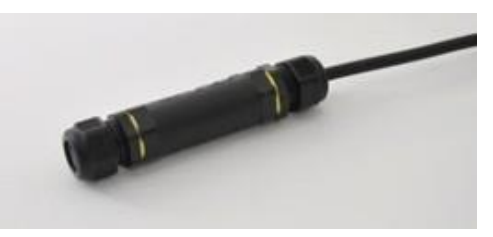

 **Kad drėgmė nepatektų į movą, pritvirtinkite ją horizontaliai prie tvoros plastikiniais dirželiais virš jautraus (SE) elemento.**

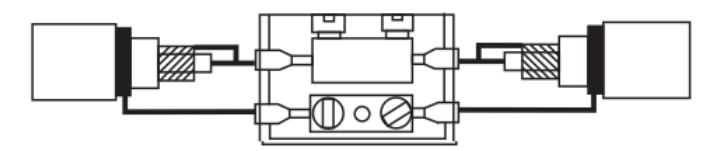

*Pav. 32 JAUTRUS ELEMENTAS (SE-86) SUJUNGTAS SU JAUTRIU ELEMENTU (SE-86)*

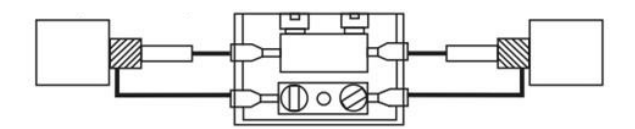

*Pav.33 NEJAUTRUS KABELIS (NON SE) SUJUNGTAS SU NEJAUTRIU KABELIU (NON SE)*

# **6. "FORTEZA RS-BL" NAUDOTOJO VADOVAS**

"Forteza RS-BL" aparatinės ir programinės įrangų paketas yra skirtas stebėti "TRIBO-S" tvoros apsaugos sistemos būseną ir keisti nustatymus, naudojant bet kurį standartinį "Android" įrenginį (telefoną, planšetę).

"Android" įrenginio ekrane yra atveriamas dialogo langas, kuriame galite vizualiai įvertinti signalą ir triukšmo lygį bei pasirinkti pavojaus pranešimų sukūrimo taisykles ir ribas.

## **6.1 Pagrindinės nuostatos**

FORTEZA RS-BL tai keitiklis, kuris gali dirbti kaip USB/RS-485 arba Bluetooth/RS-485, tam kad sukurti "Android" įrenginio sąsają su "TRIBO-S" procesoriumi, naudojant Forteza Soft programą. "Forteza Soft" programinę įrangą galima atsisiųsti iš "Google Play". Programa gali veikti įrenginiuose, kurių operacinė sistema yra "Android 4.0.3" arba naujesnė. Rekomenduojamas ne mažesnis nei 4" ekrano dydis, raiška — 480x800. Turėtų būti užtikrintas "USB Host" arba "Bluetooth 2+" funkcijų palaikymas.

FORTEZA RS-BL adapterį sudaro du nepriklausomi sąsajų keitikliai: "Bluetooth/RS-485" ir "USB/RS-485". Yra siūlomi du "RS-BL" adapterio prijungimo prie "Android" įrenginio būdai: - naudojant belaidį "Bluetooth" tinklą,

- naudojant USB laidinę sąsają (gali reikėti OTG kabelio ir USB/micro USB adapterio).

Sujungimo variantai yra pavaizduoti pav. 34 ir pav. 35.

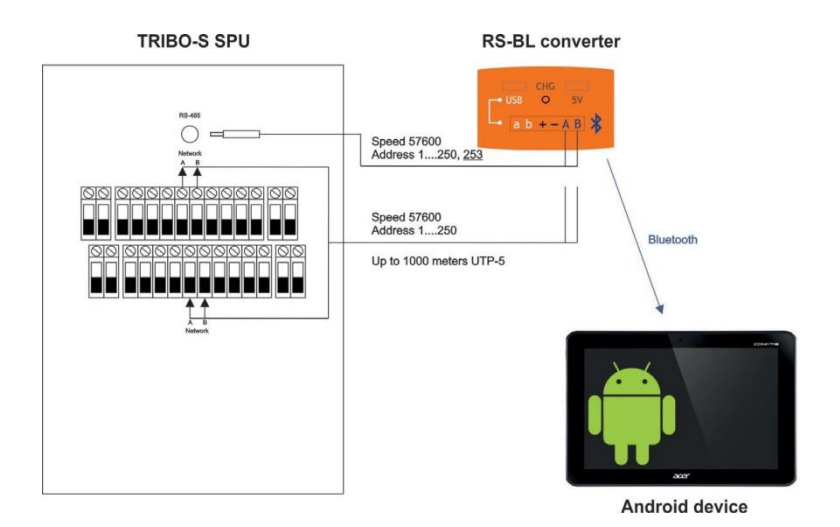

*Pav. 34 "TRIBO-S" PROCESORIAUS SUJUNGIMAS SU RS-BL IR "ANDROID" ĮRENGINIU PER "BLUETOOTH"*

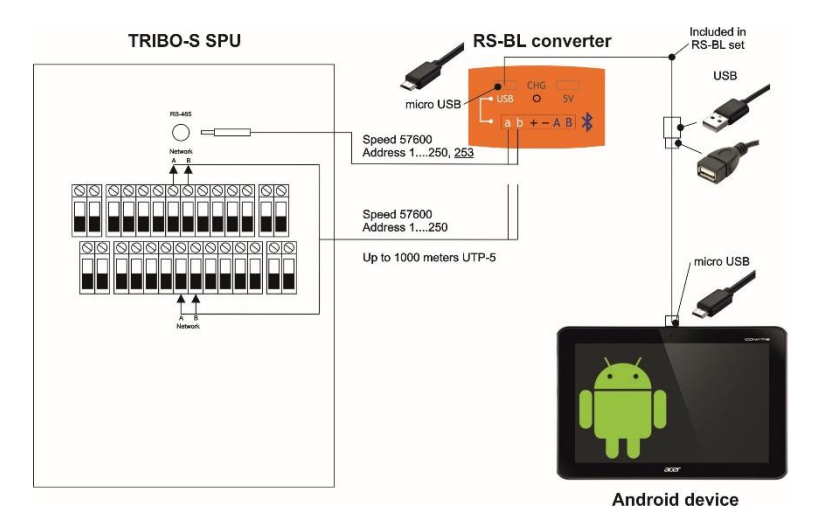

*Pav. 35 "TRIBO-S" PROCESORIAUS SUJUNGIMAS SU RS-BL IR ANDROID ĮRENGINIU LAIDAIS*

*"Bluetooth"/RS-485 keitiklis atlieka elektros srovės tiekimą iš įmontuoto ličio polimerų akumuliatoriaus. Pastovus keitiklio veikimo laikas esant pilnai įkrautam akumuliatoriui yra 7 valandos. Akumuliatoriaus įkrovimui galite naudoti bet kurį standartinį kroviklį su mikro USB jungtimi, 5 V įtampa ir minimalia 0,5 A srove. Įkroviklis yra prijungiamas prie RS-BL korpuse esančios 5 V jungties. Apytikslis krovimo laikas yra 4 valandos. Įkrovimo pabaigą rodo išsijungusi CHG LED lemputė.*

*USB/ RS-485 keitiklis atlieka elektros srovės tiekimą iš "Android" įrenginio USB jungties.*

## **6.2 Pirminės konfigūracijos**

Prieš pradedant dirbti su "TRIBO-S" sistema yra būtina į pasirinktą "Android" įrenginį atsisiųsti ir įdiegti "Forteza Soft" programą. Paleidžiant programą yra atveriamas prisijungimo konfigūravimo langas (Pav. 36).

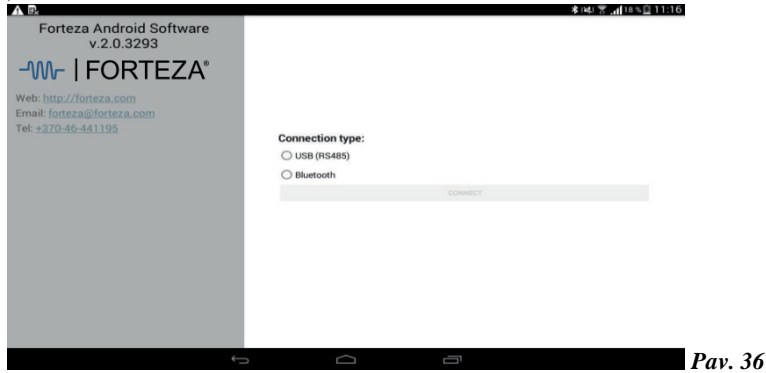

Šiame lange turite pasirinkti, kaip prijungti "Android" įrenginį prie jutiklio:

- "Bluetooth" belaidžiu ryšiu naudojant FORTEZA RS-BL adapterį (Bluetooth).

- Laidinis sujungimas per USB jungtį panaudojant bet kurį USB/RS-485 keitiklį arba FORTEZA RS-BL.(USB(485))

*Kiekvienas TRIBO-S procesorius turi vidinį (Network) adresą. Gamykliniai nustatymai tokie – prijungus per specialų lizdą TRIBO-S korpuse vidinis adresas 253 (nekeičiamas), prijungus per įvestis A B vidinis adresas 1 (po programos paleidimo, esant būtinybei, galima pakeisti nuo 1 iki 250)*

Pasirinkus "Bluetooth" jungtį, yra atveriama RS-BL adapterio pasirinkimo eilutė, kurioje yra paskutinės jungties numeris (Pav. 37). *Adapterio numeris yra nurodytas ant jo korpuso.*

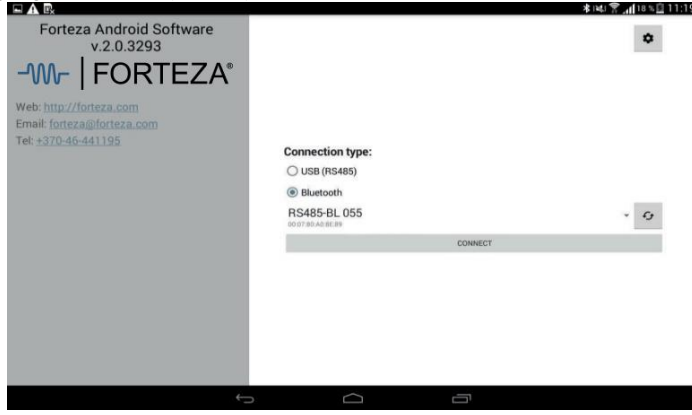

 *Pav. 37* 

Kai reikia prijungti kitą adapterį, paspauskite mygtuką  $\bullet$  ir išskleidžiamame saraše pasirinkite reikiamą numerį iš galimų įrenginių.

Jeigu įrenginių saraše nėra reikiamo RS-BL adapterio, turėtumėte paieškoti spaudžiant mygtuką <sup>6</sup>. Užbaigus ryšio rūšies ir parametrų pasirinkimą, paspauskite "CONNECT". Prasidės ryšio sukūrimo ir informacijos apie jutiklio būseną procesas.

Pasirinkus USB (RS485) jungtį ir sujungus TRIBO-S procesorių su "Android" įrenginiu, panaudojant USB/RS-485 keitiklį, stebėkite prijungimo instrukcijas "Android" įrenginių ekrane.

# 6.3 **Programos paleidimas, skirtukas "GENERAL"**

Prijungus "Android" įrenginį prie jutiklio, atveriamas pagrindinis langas su aktyviu skirtuku "GENERAL " (Pav. 38), kuriame rodomi jutiklio parametrai ir kiekvieno iš jo įvadų (apsaugos zona) būsena. Prieš pradedant darbą rekomenduojama atverti skirtuką "LOGS" ir sinchronizuoti datą ir laiką. Šis veiksmas yra būtinas tam, kad informacija būtų vėliau tinkamai pateikiama "LOGS" žurnale. Įvesčių būseną parodo skirtuko antraštės fono spalva ekrano viršuje:

- Normali žalia;
- Suveikimas raudona;

- Gedimas (lūžis, nepajungtas jautrus kabelis, triukšmas) — geltona.

Jeigu jautrus elementas yra sugedęs, atitinkama SE STATUS eilutė bus pažymėta raudonai, nurodant gedimo priežastį (atvira grandinė (Break), trumpas sujungimas (Close), padidintas triukšmo lygis (Nose)). *Nenaudojamos jutiklio įvestys turėtų būti slopinamos 1 MΩ varža.*

Jeigu maitinimo įtampa yra nepakankama, kairiajame stulpelyje tokiu pat būdu bus pažymėtas įrašas "POWER".

| INPUT <sub>1</sub><br>INPUT <sub>2</sub><br><b>SE STATUS</b><br><b>SE STATUS</b><br>Normal<br>Normal<br>SIGNAL-<br>SIGNAL-<br>Overcome 2<br>Dvercome 28 | <b>INPLIT 3</b><br><b>SE STATUS</b><br>Arnak<br>SIGNAL:<br><b>Dvercome 0</b> | INPUT <sub>4</sub><br><b>SE STATUS</b><br>Areak<br>SIGNAL:<br>Overcome O       | LOBS<br>ADDITIONAL SETTINGS                                                                      |
|----------------------------------------------------------------------------------------------------|------------------------------------------------------------------------------|--------------------------------------------------------------------------------|--------------------------------------------------------------------------------------------------|
|                                                                                                    |                                                                              |                                                                                |                                                                                                  |
|                                                                                                    |                                                                              |                                                                                |                                                                                                  |
|                                                                                                    |                                                                              |                                                                                |                                                                                                  |
| <b>THRESHOLD</b><br>THRESHOLD<br>Overcome 8000<br>Overcome 8000                                                                                         | <b>THRESHOLD</b><br>Overcome 8000                                            | <b>THRESHOLD</b><br>Overcome 8000                                              |                                                                                                  |
| <b>FENCE HARDNESS</b><br>Overcome 53                                                                                                    |                                                                              | Overcome 50                                                                    |                                                                                                  |
| <b>SETUP METHOD</b><br><b>AUTO</b><br><b>AUTO</b><br><b>MEDIUM</b><br><b>AIFORIM</b>                                                                    |                                                                              | AUTO.<br>MEDIUM                                                                | EXIT                                                                                             |
|                                                                                                    | <b>FENCE HARDNESS</b><br>Drercome 50<br>SETUP METHOD                         | FENCE HARDNESS<br>Overcome 50<br>SETUP METHOD<br><b>AUTO</b><br><b>MECILIM</b> | FENCE HARDNESS<br><b>SETUP METHOD</b><br>$\widehat{\phantom{0}}$<br>Ū<br>$\overline{\mathbb{C}}$ |

*Pav. 38*

Paspaudus mygtuką "ADDITIONAL SETTINGS" (Pav. 39) galima pakeisti informaciją apie jutiklio vietą ("DETECTOR LOCATION"), pakeisti jo vidinio tinklo adresą ("NETWORK ADDRESS"), pakeisti išėjimo relės kontaktų tipą ("ALARM TYPE") ir pavojaus signalo trukmę ("ALARM TIME") bei įjungti/išjungti garsinį signalą ("ALARM SOUND"). Leidžiamas simbolių skaičius ir skaičių ribos yra pateikiamos iššokančio lango patarimuose.

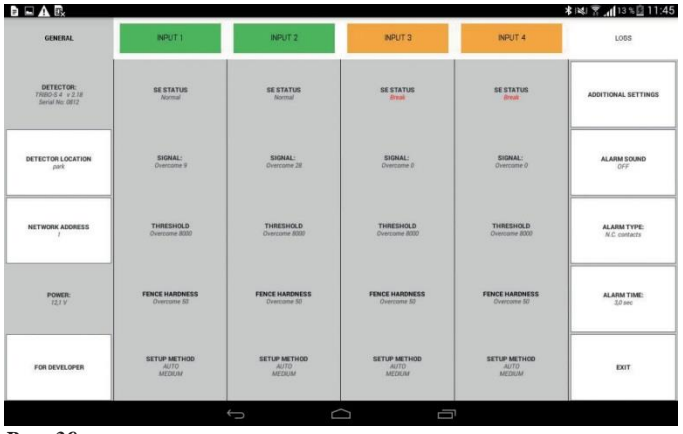

*Pav. 39*

# **6.4 Skirtukas "INPUT" bei jo atskirų laukų ir skirtukų priskyrimas**

Norint gauti informaciją apie bet kurios įvesties (zonos) būseną reikia paspausti atitinkamą "INPUT" mygtuką. Po to, pasirinktas skirtukas tampa aktyvus ir ekrane yra parodomi pasirinkti režimai bei išrinktos zonos aptikimo parametrai. (Pav. 40).

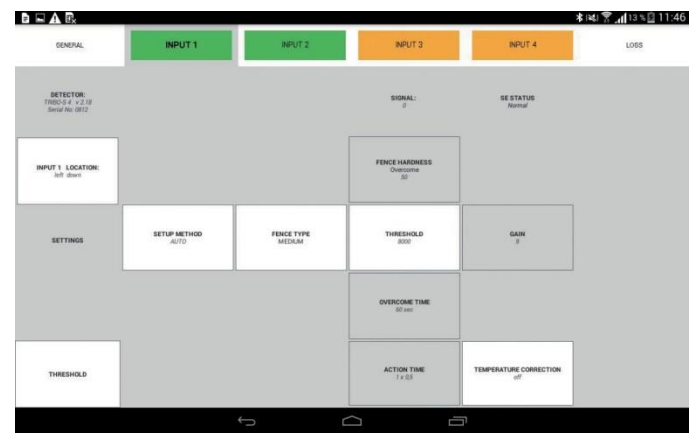

*Pav. 40*

Galima įvesti informaciją apie jautraus elemento vietos savybes ("INPUT LOCATION"), pasirinkti naudojamą tvorą (FENCE TYPE), konfigūracijos būdą (SETAP METOD) ir darbinį slenkstį (TRESHOLD). Temperatūros korekcijos įjungimas (TEMPERATURE CORRECTION) mygtuku leidžia kompensuoti jautraus kabelio charakteristikų pokyčius, kai nukrenta aplinkos temperatūra. Esant nereikšmingiems temperatūros svyravimams (nuo minus 20 iki plius 30 laipsnių), temperatūros korekcijos naudojimas yra nepraktiškas.

## **6.4.1 "AUTO" metodas**

Pristatymo režime jutiklyje yra įjungtas automatinio nustatymo metodas (AUTO) bei vidutiniai aptikimo parametrai, būdingi vidutinio kietumo tvoroms (MEDIUM).

Jeigu yra naudojamos kitos tvoros rūšys, skirtuke "FENCE TYPE" (Pav. 41) reikėtų pasirinkti artimiausią tvoros rūšį, tada bus automatiškai nustatyti aptikimo parametrai, kurie yra tinkamiausi pasirinktam tvoros tipui.

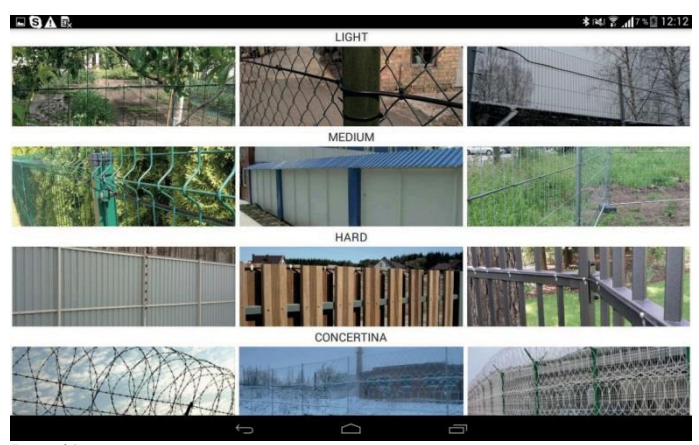

 *Pav. 41*

Po to yra būtina stebėti, ar suveikia pavojaus signalas, mėginant įveikti tvorą (pvz. ją perlipant) ir įsitikinti, kad signalas nesuveikia nuo pašalinių aplinkos faktorių

Jeigu nėra sukuriami pavojaus signalai (simuliuojant barjero įveikimą) ar yra sukuriami klaidingi pavojaus signalai (dėl išorės trukdžių veiksnių) - reikia atlikti pavojaus slenksčio lygio reguliavimą. Norėdami tai atlikti kairiajame stulpelyje pasirinkite skirtuką "THRESHOLD".

Pasirinktas skirtukas taps aktyvus ir dabartinio signalo banga bus parodyta ekrane. Tai leidžia įvertinti triukšmą ir signalo lygį kirtus barjerą realiu laiku (Pav. 42).

Stebint signalo elgseną įveikimo modeliavimo metu, yra būtina pasirinkti ir nustatyti darbinį slenkstį, kuris yra tinkamiausias šioms sąlygoms ( tvoros tipas, jautraus elemento tvirtinimas, tvoros kokybė ir kt.).

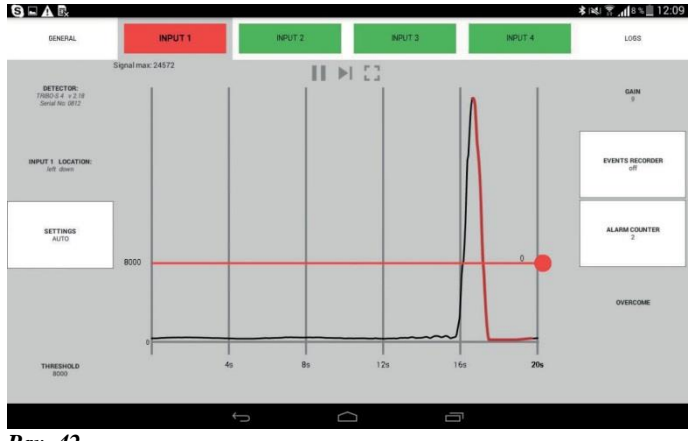

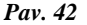

Rekomenduojama nustatyti maksimalios signalo vertės lygio darbinę ribą 80 %. Riba yra nustatoma perstumiant ribos liniją laikant nuspaudus  $\Box$  mygtuką.

Ekrano viršuje yra sustabdymo , fiksavimo užkliudžius ir diagramos išplėtimo mygtukai. Yra galimybė skaičiuoti pavojaus signalus ("ALARM COUNTER" mygtukas) ir fiksuoti ekrano atvaizdus aliarmo generavimo metu ("EVENTS RECORDER").

Ekrano atvaizdas (Pav. 43) bus įrašytas į aplanką "Download\TRIBO-S".

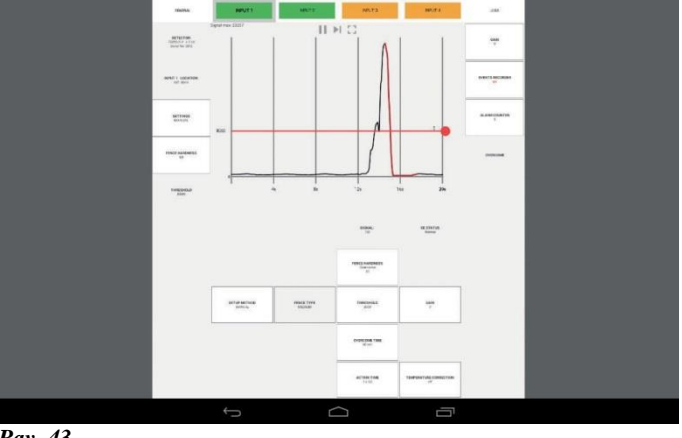

*Pav. 43*

# **6.4.2 "MANUAL" metodas**

Tas metodas skiriasi nuo "AUTO" tam, kad galima būtų nustatyti tvoros tvirtumą rankiniu būdu. Tuo atveju, kai tvoros charakteristikos nukrypsta nuo įprastinių, jis yra būtinas. Reikia atverti "SETUP METOD" skirtuką ir pasirinkti "MANUAL" konfigūravimo metodą (Pav. 44).

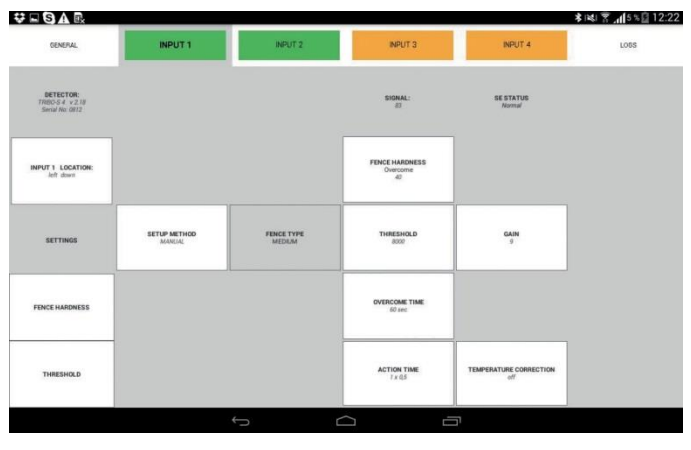

 *Pav. 44*

Po to pasirinkite skirtuką "FENCE HARDNESS".

Pasirinktas skirtukas tampa aktyviu ir tvoros kietumo histograma yra parodoma ekrane (Pav. 45).

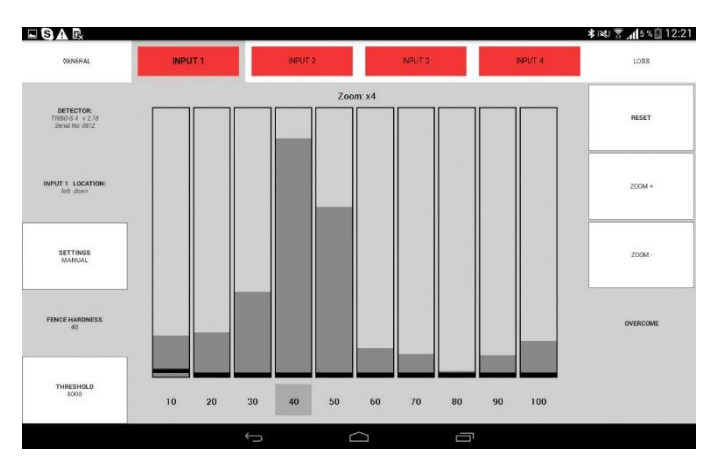

*Pav. 45*

Norint pasirinkti kietumą, atlikite vėjo poveikio tvorai simuliavimą. Pastebėję stulpelį su didžiausia trukdžių amplitude, paspauskite atitinkamą skaičiaus klavišą ekrano apačioje.

Kai reikia galima panaudoti histogramos priartinimo funkciją ("ZOOM").

Sukonfigūravus tvoros kietumą, pasirinkite skirtuką "THRESHOLD" (Pav. 42) ir, kaip ir "AUTO" metode, atlikite barjero įveikimo simuliaciją ir nustatykite reikalingą darbinį slenkstį.

Papildomai MANUAL metodui suteikiama galimybė rankiniu būdu nustatyti keletą taisyklių pavojaus signalo sugeneravimui. Tai bendras barjero įveikimo laikas ("OVERCOME TIME") (skaičiuojama nuo momento, kai pirmas signalas kerta darbinį slenkstį), kiek kartų signalas turi kirsti darbinį slenkstį, o taip pat kiekvieno kirtimo trukmę ("ACTION TIME"). Visa ta galima paskaičiuoti, stebint darbinio signalo būseną barjero įveikimo metu.

Nustačius tinkamus parametrus "SETTING" skirtuke, reikia patikrinti pavojaus signalų kūrimą, atliekant kontrolinį barjerų įveikimą.

# **6.4.3 "SPECIAL" metodas**

Kai yra įsibrovimo grėsmė sunaikinant tvoros dalį arba perkeliant jautrų kabelį, galima prijungti papildomą apdorojimo algoritmą, kuris užtikrina pavojaus įjungimą, esant nurodytam poveikiui. Šios funkcijos prijungimui, atverkite skirtuką "SETTINGS" ir pasirinkite "SPECIAL" konfigūravimo metodą (Pav. 46).

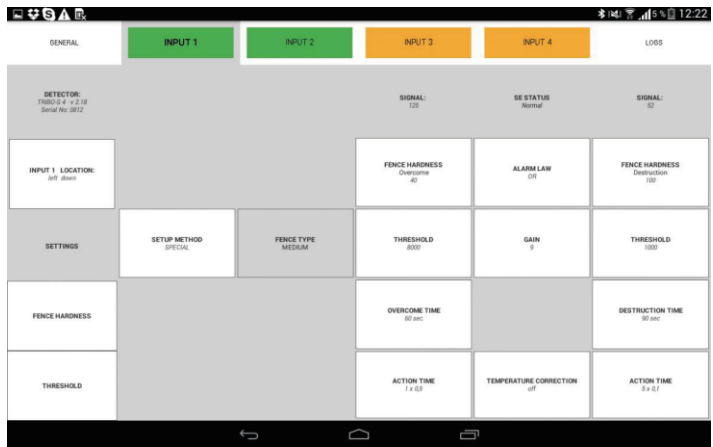

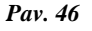

Šiuo atveju ekrano dešinėje pusėje atsiranda papildomas stulpelis "DESTRUCTION" su aptikimo parametrais. SPECIAL metode visi parametrai OVERCOM (įveikimas -perlipimas per tvorą) konfigūruojasi identiškai, kaip ir MANUAL režime, o DESTRUCTION režime kitas tvoros tvirtumo nustatymas. Būtinai atkreipkite dėmesį, kad vertinant tvoros tvirtuma, turite atlikti **įsibrovimo imitavimą** (nukerpant jautraus kabelio tvirtinimo elementus, arba darant kitus veiksmus, kuriuos gali padaryti įsibrovėlis), TAČIAU neimituokite išorinių trukdžių veiksmų.

Sukonfigūravę OVERCOM ir DESTRUCTION režimus, parinkit logišką pavojaus signalo sugeneravimą (ALARM LAW). Pavojaus signalas gali būti sugeneruotas:

1.Tik kada procesorius užfiksuos ir OVERCOM ir DESTRUCTION, darbinių slenksčių signalo kirtimą (end)

2.Kada procesorius užfiksuos arba OVERCOM arba DESTRUCTION, darbinio slenksčio (or) signalo kirtimą

Apsilankykite mūsų interneto svetainėse[: www.forteza.com](file:///C:/Users/USER/AppData/Roaming/Skype/My%20Skype%20Received%20Files/www.forteza.com) arba [www.forteza.eu](file:///C:/Users/USER/AppData/Roaming/Skype/My%20Skype%20Received%20Files/www.forteza.eu) 34

#### **6.5 Darbas su žurnalu (LOGS)**

Naudojimo metu, jutiklis fiksuoja visus įvykstančius įvykius ir įrašo juos į pastoviają atmintį. Norint peržiūrėti įvykių istoriją reikia atverti skirtuką "LOGS" (Pav. 47), po to informacija iš jutiklio atminties bus perkelta į "Android" įrenginį.

| EUSAR                                           |                            |                     |                            |                |                    | <b>*※ ▼ 』</b> 5% 12:23 |
|-------------------------------------------------|----------------------------|---------------------|----------------------------|----------------|--------------------|------------------------|
| <b>GENERAL</b>                                  |                            | <b>NPUT1</b>        | <b>IMPUT 2</b>             | <b>INPUT 3</b> | INPUT <sub>4</sub> | <b>LOGS</b>            |
|                                                 |                            |                     |                            |                |                    | 150                    |
|                                                 | 190                        | 01.06.2017 11:33:17 | Input 1: Normal            |                |                    |                        |
| DETECTOR:<br>TRBO-S 4 v 2.18<br>Serial No: 0812 | 189                        | 01.06.2017 11:33:13 | Input 1: Alarm Destruction |                |                    |                        |
|                                                 | 188                        | 01.06.2017 11:33:05 | Input 1: Normal            |                |                    |                        |
|                                                 | 187                        | 01.06.2017 11:33:02 | Input 1: Alarm Destruction |                |                    |                        |
|                                                 | 186                        | 01.06.2017 11:32:45 | Input 1: Normal            |                |                    |                        |
|                                                 | 185                        | 01.06.2017 11:32:42 | Input 1: Setting changed   |                |                    |                        |
|                                                 | 01.06.2017 11:32:19<br>184 | Input 2: Normal     |                            |                |                    |                        |
|                                                 | 183                        | 01.06.2017 11:32:19 | Input 1: Normal            |                |                    |                        |
| DETECTOR LOCATION                               | 182                        | 01.06.2017 11:31:10 | Alarm: Hardness control    |                |                    |                        |
|                                                 | 181                        | 01.06.2017 11:31:09 | Input 1: Setting changed   |                |                    |                        |
| park                                            | 180                        | 01:06:2017 11:31:04 | Alarm: Hardness control    |                |                    |                        |
|                                                 | 179                        | 01.06.2017 11:31:04 | Input 1: Setting changed   |                |                    |                        |
|                                                 | 178                        | 01.06.2017 11:30:55 | Alarm: Hardness control    |                |                    |                        |
|                                                 | 177                        | 01.06.2017 11:30:55 | Input 1: Setting changed   |                |                    |                        |
|                                                 | 176                        | 01.06.2017 11:30:28 | Alarm: Hardness control    |                |                    |                        |
| TIME AND DATE                                   | 175                        | 01.06.2017 11:30:28 | Input 1: Setting changed   |                |                    |                        |
|                                                 | 174                        | 01.06.2017 11:30:01 | Alarm: Hardness control    |                |                    |                        |
| <b>SYNCHRONIZATION</b>                          | 173                        | 01.06.2017 11:30:01 | Input 3: Normal            |                |                    |                        |
|                                                 | 172                        | 01.06.2017 11:30:01 | Input 1: Setting changed   |                |                    |                        |
|                                                 | 171                        | 01.06.2017 11:29:34 | Alarm: Hardness control    |                |                    |                        |
|                                                 | 170                        | 01.06.2017 11:29:34 | Input 1: Setting changed   |                |                    |                        |
|                                                 | 169                        | 01.06.2017 11:28:06 | Alarm: Hardness control    |                |                    |                        |
| CLEAR                                           | 168                        | 01.06.2017 11:26:00 | Input 1: Normal            |                |                    |                        |
|                                                 | 167                        | 01.06.2017 11:25:57 | Input 1: Alarm Overcome    |                |                    |                        |
|                                                 | 166                        | 01.06.2017 11:24:40 | Input 1: Normal            |                |                    |                        |
|                                                 | 165                        | 01.06.2017 11:24:37 | Input 1: Setting changed   |                |                    |                        |
|                                                 | 164                        | 01.06.2017 11:23:42 | Input 1: Normal            |                |                    |                        |
| SAVE LOGS                                       | 163                        | 01.06.2017 11:23:39 | Input 1: Setting changed   |                |                    |                        |
|                                                 | 162                        | 01.06.2017 11:22:11 | Input 1: Normal            |                |                    |                        |
|                                                 | 161                        | 01.06.2017 11:22:08 | Input 1: Alarm Overcome    |                |                    |                        |
|                                                 | 160                        | 01.06.2017 11:21:22 | Input 1: Normal            |                |                    |                        |
|                                                 | 159                        | 01.06.2017 11:21:18 | Input 1: Alarm Overcome    |                |                    |                        |
|                                                 | 158                        | 01:06:2017 11:20:57 | Input 3: Break             |                |                    |                        |
|                                                 | 157                        | 01.06.2017 11:20:54 | Input 3: Alarm Overcome    |                |                    |                        |
|                                                 |                            |                     |                            |                |                    |                        |
|                                                 |                            |                     | ⊟                          | ſ              |                    |                        |

*Pav. 47*

**"LOGS"** yra kiekvieno jutiklio įvado būsenų (normal, alarm, break, close) istorija ir budinčio personalo veiksmų istorija (jutiklio nustatymų pakeitimai).

Žurnalas gali būti panaudotas detaliai naudojimo metu įvykusių įvykių analizei.

Įjungus jutiklį yra rekomenduojama nustatyti datą ir laiką. Tam reikia paspausti mygtuką "TIME AND DATE SYNCRONIZATION". Laikas ir data yra skirti įrašų įvykių žurnale kūrimui.

Jeigu nutrūksta jutiklio maitinimas, data ir laikas nėra išsaugomi. Todėl, dingus maitinimui laiką ir datą reikėtų nustatyti iš naujo.

Jutiklio atmintyje gali būti saugoma iki 1000 įrašų. Įvykus 1001 įvykiui yra pašalinamas seniausias įvykis. Taigi jutiklio atmintyje gali būti saugoma iki 1000 naujausių įvykių.

Žurnalą galima išsaugoti į tekstinę bylą. Norėdami tą atlikti paspauskite mygtuką "SAVE LOGS". Byla bus įrašyta į aplanką "Download\TRIBO-S".

Žurnalą galima išvalyti paspaudus mygtuką "CLEAR".

## **"Forteza TRIBO-S" triboelektrinis tvoros apsaugos jutiklis**

Jutiklio paskirtis ir jo specifikacijos yra pateiktos atitinkamuose naudojimo ir montavimo instrukcijos Nr. FOR2022-03-27 duomenų lapo punktuose

#### **1. PRISTATOMAS RINKINYS**

1 vienetas 1 rinkinys 1 vienetas

Įrankių ir priedų rinkinys 1 rinkinys

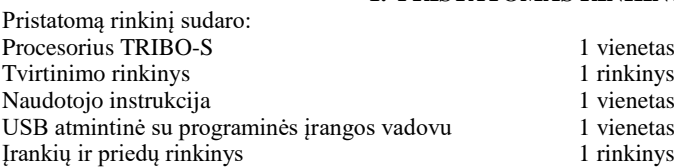

# **2 . TINKAMUMO PAŽYMĖJIMAS**

Procesorius TRIBO-S Nr. atitinka veikimo specifikacijas nurodytas Naudojimo ir montavimo instrukcijoje Nr. FOR2022-03-27 ir yra laikomas naudotinu.

Išleidimo data \_\_\_\_\_\_\_\_\_20\_\_\_

#### **Gamintojo garantijos**

Gamintojas garantuoja jutiklio specifikacijų atitikimą dokumentui

FOR2022-03-27 reikalavimams, jeigu naudotojas vykdo priežiūros sąlygas ir laikosi naudojimo

taisyklių, kurios yra nurodytos dokumente Nr. FOR2022-03-27.

Garantinis laikotarpis yra 36 mėnesiai nuo gamintojo pardavimo

dienos. (galioja nuo gegužės 1d., 2023 m.)

Garantijos negalioja jutikliams:

- su sulūžusiomis garantinėmis plombomis;

- su mechaniniais gedimais,

- neveikiantiems dėl gamtos reiškinių (žaibavimo, gaisro ir potvynio).

Vidutinis tarnavimo laikas 8 metai.

*Garantiniam ir negarantiniam aptarnavimui kreipkitės:*

*UAB Forteza Šilutės pl. 2. 525 kab., Klaipėda, 91111, Lietuva Tel: +370 46 441195 El.paštas: forteza@forteza.com*